Документ подписан простой электронной подписью Информация о владельце: ФИО: Пономарева Светлана Викторовна Должность: Проректор по УР и НО Дата подписания: 18.09.2023 16:20:38

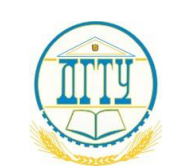

# Уникальный **МИДЕНИ СТЕРС**ТВО НАУКИ И ВЫСШЕГО ОБРАЗОВАНИЯ РОССИЙСКОЙ ФЕДЕРАЦИИ **ФЕДЕРАЛЬНОЕ ГОСУДАРСТВЕННОЕ БЮДЖЕТНОЕ**  bb52f959411e64617366ef2977b97e87139b1a2d**ОБРАЗОВАТЕЛЬНОЕ УЧРЕЖДЕНИЕ ВЫСШЕГО ОБРАЗОВАНИЯ «ДОНСКОЙ ГОСУДАРСТВЕННЫЙ ТЕХНИЧЕСКИЙ УНИВЕРСИТЕТ»**

**(ДГТУ)** АВИАЦИОННЫЙ КОЛЛЕДЖ

# **Методические рекомендации по выполнению практических работ**

по дисциплине ОП.10 Программирование для автоматизированного оборудования для студентов специальности 15.02.15 Технология металлообрабатывающего производства

> Ростов-на-Дону 2022г.

### **Разработчик:**

Преподаватель Авиационного колледжа ДГТУ \_\_\_\_\_\_\_\_\_\_\_\_ \_В.А.Пономарева (подпись) (Ф.И.О.) « $\rightarrow$  2022г.

Методические рекомендации (указания) рассмотрены и одобрены на заседании цикловой комиссии 15.02.15 Технология металлообрабатывающего производства Протокол № \_\_\_\_\_\_ от «\_\_\_» \_\_\_\_\_\_\_\_\_ 2022г

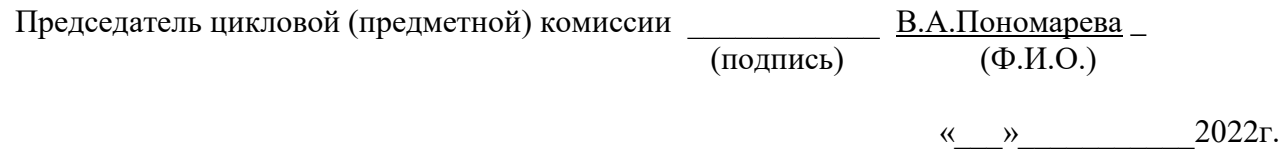

Методические рекомендации (указания) предназначены для студентов специальности 15.02.15 Технология металлообрабатывающего производства

Практическое занятие – это организованная преподавателем активная деятельность обучающегося, направленная на выполнение поставленной цели. Активная деятельность обучающихся предполагает осмысление теоретического материала, закрепление, развитие специальных умений, навыков и способностей при работе с литературой, а также обобщение и систематизацию знаний.

Практическое занятие обучающихся по дисциплине ОП.10 «Программирование для автоматизированного оборудования» для специальности определяется Федеральным Государственным образовательным стандартом, учебной рабочей программой дисциплины, содержанием учебников, учебных пособий и методических рекомендаций.

Контроль практического занятия и оценка ее результатов организуется как контроль и оценка преподавателя.

Задачи изучения дисциплины «Программирование для автоматизированного оборудования» основываются на необходимости получения выпускником умений и знаний в соответствии с Федеральным государственным образовательным стандартом, на основе которых формируются соответствующие компетенции.

- **1. Практическое занятие №1:** Составление операционного эскиза обработки детали.
- **2. Практическое занятие №2:** Расчет координат опорных точек контура детали и эквидистанты.
- **3. Практическое занятие №3:** Разработка УП обработки группы отверстий на сверлильном станке с ЧПУ
- **4. Практическое занятие №4:** Разработка УП обработки деталей на токарном станке с ЧПУ детали «Вал»
- **5. Практическое занятие №5:** Разработка УП обработки деталей на фрезерном станке с ЧПУ детали «Кронштейн»

Практическое занятие №1:

### *«Составление операционного эскиза обработки детали».*

Цель работы: Отработать навыки составления операционного эскиза.

Теоретическое обоснование

Операционное описание – полное описание всех технологических операций в последовательности их выполнения с указанием переходов и технологических режимов.

Оформление операционных эскизов

Операционные эскизы оформляют для отдельных операций разработанного ТП. На каждый технологический переход операции оформляется отдельный эскиз. Допускается несколько переходов отображать на одном эскизе. Допускается оформлять эскизы не для всех переходов операции. Операционный эскиз содержит текстовую, графическую и табличную части (рис. 1).

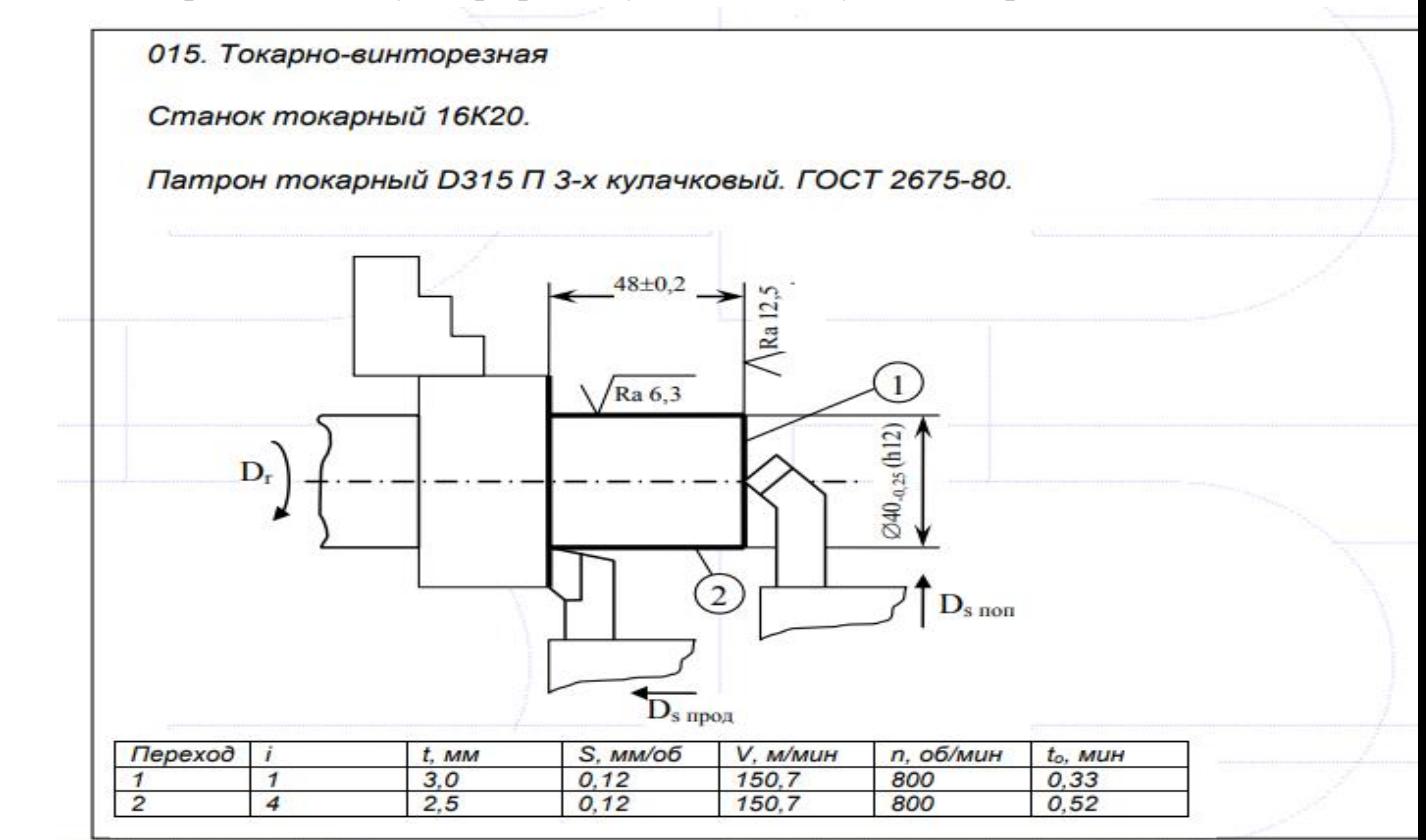

рис. 1. Операционный ТЭ для операции обработки резанием

В текстовой части указывают номер и наименование операции, номер или номера переходов, а также используемые средства технологического оснащения.

Номер и наименование операции, номера переходов указывают по разработанному ТП. Например, «015. Токарно-винторезная. Переход 1» или «015. Токарно-винторезная. Переход 1, 2, 4». Если на одном эскизе отображены все переходы операции, их номера в текстовой части можно не указывать.

Технологическое оборудование указывают так же, как и в маршрутном эскизе.

Для технологической оснастки (приспособлений) указывают наименование, модель и номер стандарта, например «Тиски станочные поворотные. А-125 7200- 3210. ГОСТ 16518-96». При отсутствии государственного стандарта, указывают другой нормативный документ, которым регламентируется приспособление, например, ОСТ или ТУ. Для импортных приспособлений в скобках указывают фирму и страну-изготовитель. Например, «Машинные универсальные тиски с поворотным основанием SS-125. (фирма PROMA, Чехия)». При использовании специальной технологической оснастки указывают наименование приспособления с добавление слова «специальное» и номер чертежа, по которому она изготавливается. Например, «Тиски специальные. ДП 10.001.00». Допускается Ra 6,3  $\emptyset$ 40-0,25 (h12) 1 2 Ds прод Ds поп Dr 48 $\pm$ 0,2 Ra 12,5 015. Токарно-винторезная Станок токарный 16К20. Патрон токарный D315 П 3-х кулачковый. ГОСТ 2675-80. Упор торцовый специальный. ДП 10.003.00. Резец проходной отогнутый 25х20х170 ВК8. ГОСТ 18877-82. Резец проходной упорный прям. 25х20х170 ВК8. ГОСТ 18879-82. Переход i t, мм S, мм/об V, м/мин n, об/мин to, мин 1 1 3,0 0,12 150,7 800 0,33 2 4 2,5 0,12 150,7 800 0,52 использовать обобщенный термин «приспособление». Например, «Приспособление специальное. ДП 10.002.00».

Для инструмента указывают наименование, основные характеристики (диаметр, число зубьев, сечение державки и т.п.), материал режущей части и номер стандарта. Например, «Фреза торцевая насадная  $80\times32\times45$  мм,  $Z=16$ , Р6М5, цельная. ГОСТ 9304–69» или «Резец проходной упорный прямой 32х20 Т5К10 ГОСТ 18879-73». Для слесарно-сборочного инструмента указывают наименование, основные характеристики и номер стандарта. Например, «Напильник квадратный 250 мм №2 ГОСТ 1465-80», «Ключ С2 Ц15ХР ГОСТ 2839-80 (14Х17)» или «Отвертка 3А2 Ц15ХР ГОСТ 17199-88 (L=190)». Для абразивного инструмента указывают маркировку шлифовального круга (головки, бруска и т.п.). Например, «Круг шлифовальный 1 200 $\times$ 20 $\times$ 32 25A 40 СМ1 5 К6 А 50 м/с ГОСТ 2424-83». При использовании нестандартного инструмента указывают только его наименование. Например, «Резец специальный».

Содержание графической части эскиза определяется видом операции (обработка резанием, сборка, нанесение покрытий и др.).

Для операций обработки резанием в графической части операционного эскиза приводят изображение заготовки, инструмента и элементов приспособления.

Изображение заготовки приводят в том виде, какой она получит после выполнения показываемого технологического перехода (переходов). При многоместной обработке изображают все одновременно обрабатываемые заготовки. При необходимости приводят виды, разрезы и сечения, которые позволяют показать схему установки заготовки, обрабатываемые поверхности и их параметры (размеры, точность, шероховатость).

При отображении нескольких переходов на одном ТЭ следует нумеровать обрабатываемые поверхности в соответствии с номерами выполняемых переходов. Номер следует проставлять в окружности выносной линии, подведенной к поверхности (см. рис. 1).

Допускается упрощенное изображение заготовки без прорисовывания конструктивных элементов, не относящихся к выполняемым переходам. При отображении на одном эскизе нескольких переходов обработки одной поверхности (например, сверление, зенкерование, развертывание отверстия), рекомендуется изображать все последующие переходы после первого, на отдельных вырывах заготовки (рис. 2).

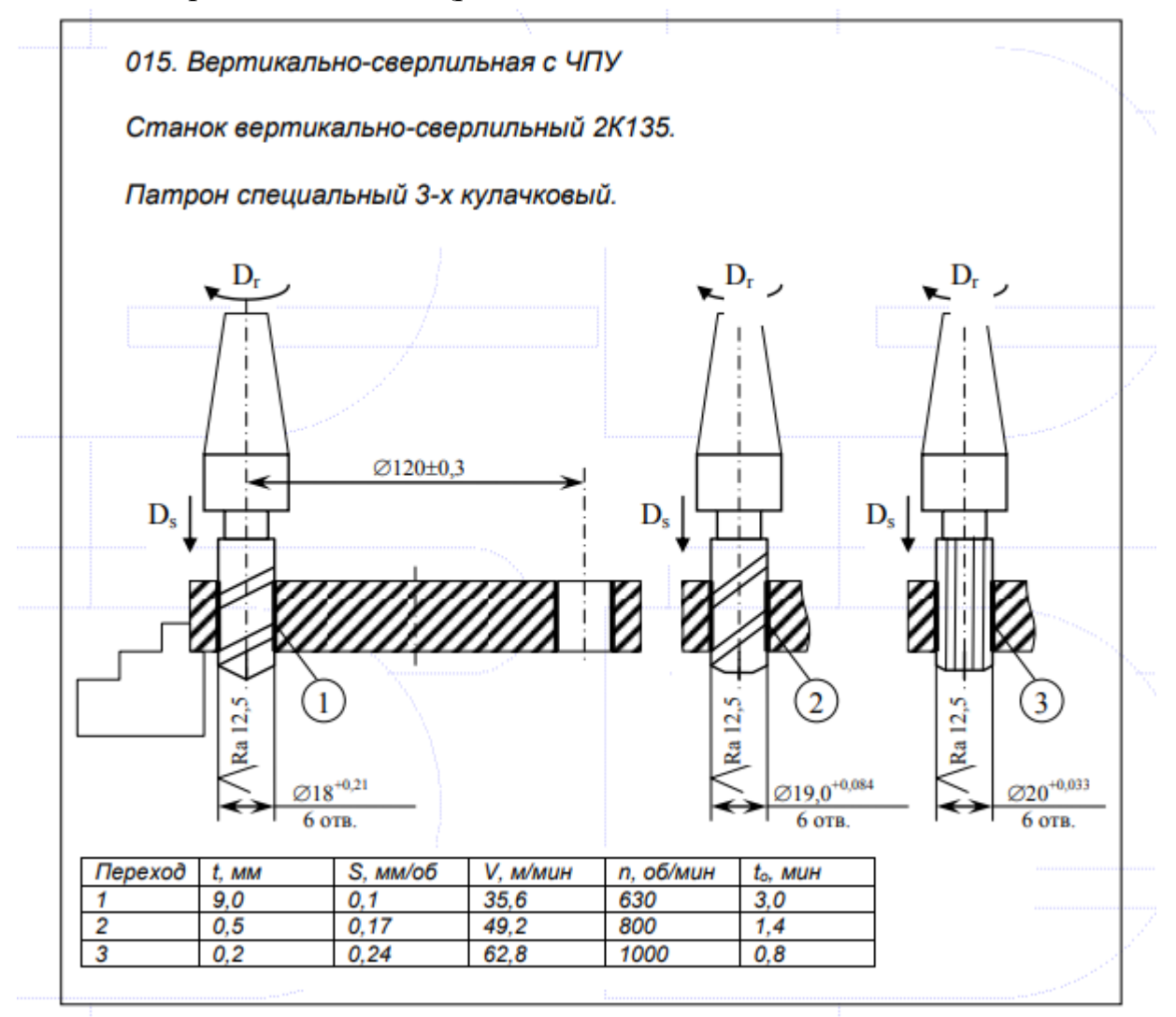

рис. 2. Использование вырывов для изображения переходов

Заготовка может быть отображена в произвольном масштабе с соблюдением пропорций ее конструктивных элементов. Допускается использовать разрывы (см. рис. 28).

Заготовка должна быть представлена в рабочем положении, то есть в положении, которое она имеет, если смотреть на нее со стороны рабочего места у станка. В исключительных случаях допускается показывать заготовку в другом положении. При этом над изображением должна быть приведена поясняющая надпись, например, «Повернуто на 90».

Так же, как на маршрутном эскизе, выделяют поверхности, обрабатываемые в данных технологических переходах, и для них указывают размеры, предельные отклонения, требования точности формы и расположения, шероховатость.

На операционном эскизе изображают инструмент и элементы его крепления (фрагменты резцедержателя, шпинделя, оправки и т.п.).

Для операций, выполняемых перехода на станках с ручным управлением и станках-автоматах, инструмент показывается в конечном рабочем положении. При выполнении перехода в несколько рабочих ходов, инструмент изображают в 6 отв.  $\emptyset$ 18+0,21 1 Ds Dr  $\emptyset$ 120 $\pm$ 0,3 Ra 12,5 015. Вертикально-сверлильная с ЧПУ Станок вертикально-сверлильный 2К135. Патрон специальный 3-х кулачковый. Сверло спиральное к.хв ср. сер. 18,00 Р6М5. 10903-77. Зенкер цельный к.хв 19,0 N2 Р6М5 ГОСТ 12489-71 Развертка маш. к.хв 22.0 Н8 Р6М5. ГОСТ1672-80. Переход t, мм S, мм/об V, м/мин n, об/мин to, мин 1 9,0 0,1 35,6 630 3,0 2 0,5 0,17 49,2 800 1,4 3 0,2 0,24 62,8 1000 0,8 6 отв. ∅19,0+0,084 Ds Ra 12,5 Dr 6 отв.  $\varnothing$ 20+0,033 Ds Ra 12,5 Dr 2 3 конечном положении последнего рабочего хода. Для операций, выполняемых на станках с ЧПУ, инструмент следует изображать в положении смены инструмента (точка «0»), при этом должны быть приведены координаты этой точки в системе координат станка.

Инструмент и элементы его крепления изображают линиями толщиной s. Допускается инструмент и элементы его крепления показывать упрощенно (рис. 3). Так же как и заготовка, инструмент может быть отображен в произвольном масштабе, но с соблюдением пропорций его конструктивных элементов и пропорционально относительно размеров заготовки.

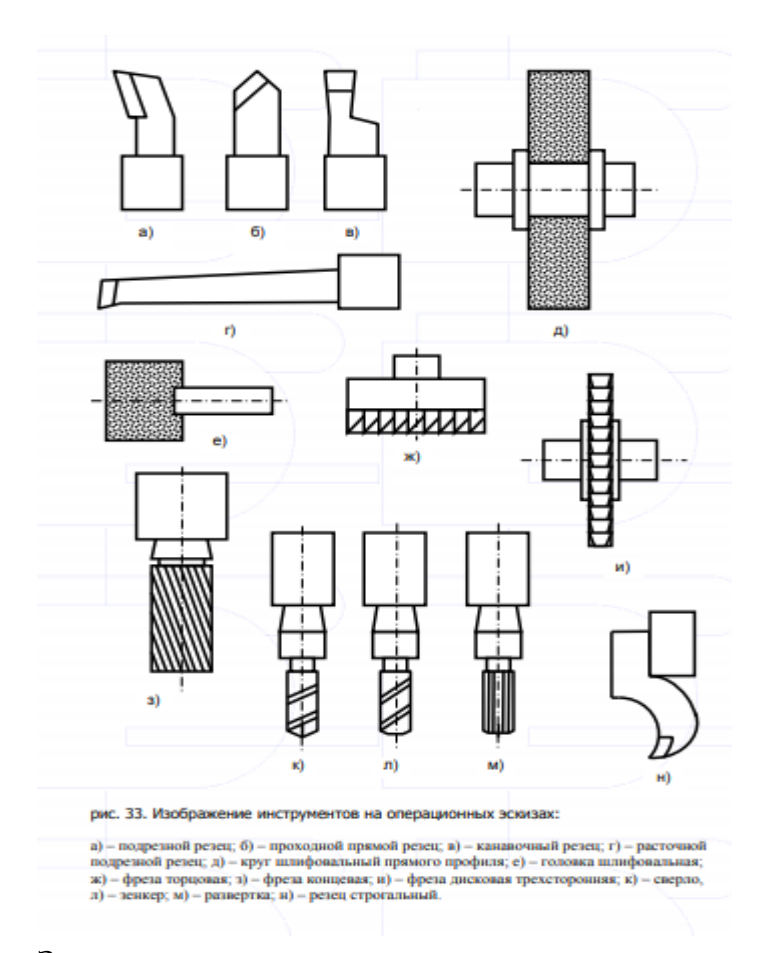

За начало траектории принимают точку положения смены инструмента, в котором данный инструмент заменил предыдущий. Конец траектории – положение, в котором данный инструмент будет заменен следующим. На всех траекториях – от первого до последнего инструмента – следует выполнять сквозную нумерацию опорных точек траектории (точки, в которых происходит изменение направления движения и/или режимов обработки). Траекторию перемещения инструмента можно изображать вдоль обрабатываемого контура заготовки или рядом с ней. Рядом с траекториями перемещения указывают направления координатной системы станка. Перемещения с рабочей подачей показывают сплошными линиями, ускоренные перемещения – пунктирными (рис. 3).

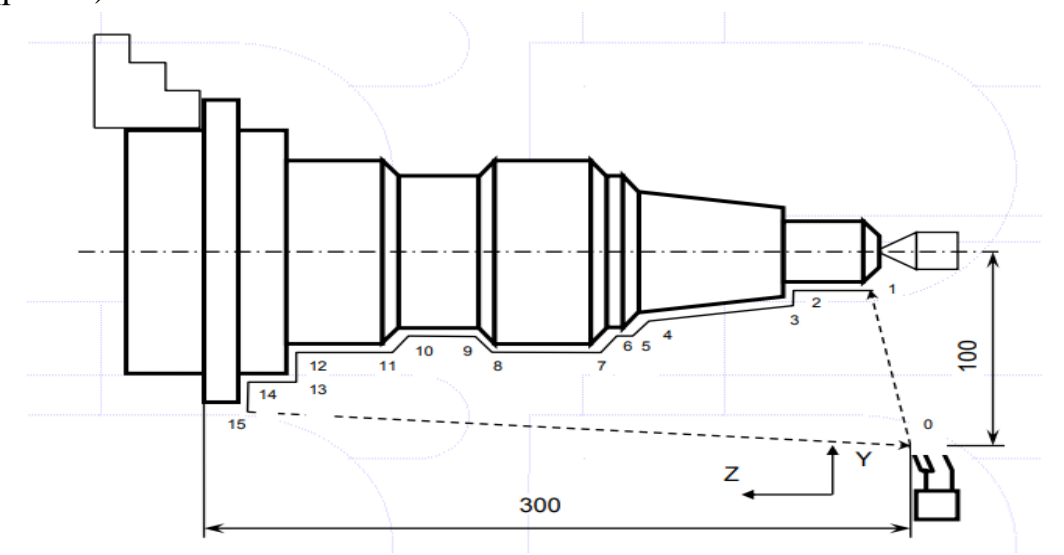

рис. 4. Изображение движений при выполнении операций на станке с ЧПУ

#### Операционные эскизы

#### *Задание*

Операционные эскизы при количестве 2-х изображаемых операций или переходов выполняют на листе формата А2 делением поля чертежа на 2 части. Чертеж должен иметь один штамп основной надписи. Поля на чертеже выполняют по схеме: слева – 20мм, остальные – по 5мм с каждой стороны. Части друг от друга полями не отделяют. В каждой части в правом нижнем углу помещают таблицу для указания применяемого оборудования и режимов обработки

Количество строк над оглавлением таблицы соответствует числу переходов. В левом верхнем углу указывают номер операции (например, «Операция 010», а под ней- название операции: «Токарно-винторезная»).

Операционный эскиз – отражение на плоскости статическими средствами динамики процесса обработки. Для этого необходимо в минимально необходимом количестве проекций изобразить:

- заготовку в начале и конце рабочего хода (при ее перемещении);

- профиль обрабатываемой поверхности (поверхностей), обведенный сплошной утолщённой линией;

- режущий инструмент (инструменты) сплошной линией в конце обработки, исключая осевые инструменты, которые показывают сплошной линией в начале рабочего хода и пунктирной – в конце;

- вспомогательный инструмент;

- направления движения рабочих органов станка стрелками;

- схему установки заготовки (базирование + закрепление) – с использованием условных обозначений в соответствии с ГОСТ 3.1107 на всех проекциях;

- размеры обрабатываемой поверхности, которые необходимо получить в результате выполнения операции, с указанием поля допуска, а в скобках – отклонений, с соответствующей нумерацией в кружках диаметром 8мм. На продолжении размерных линий;

- шероховатость по элементам обрабатываемой поверхности по шкале Rа над знаком с полочкой, принятым для обработки резанием;

- исполнительные размеры режущего инструмента;

- справочные размеры, помечая их символом «\*», с указанием на свободном поле чертежа: «\*размер для справок».

На полках линий-выносок, проставленных к режущему и вспомогательному инструменту, указывают материал режущей части, наименование, обозначение и ГОСТ (DIN) режущих и вспомогательных инструментов.

На свободном от графических изображений поле записывают содержание выполняемого перехода (переходов), используя ключевые слова в повелительном наклонении (ГОСТ 3.1702) , ссылаясь на нумерацию размеров (например, «Точить поверхность, выдерживая размеры 1, 2»).

Форму основной надписи заполняют аналогично чертежу детали, но меняют название: Операционные эскизы». Масштаб и материал не указывается.

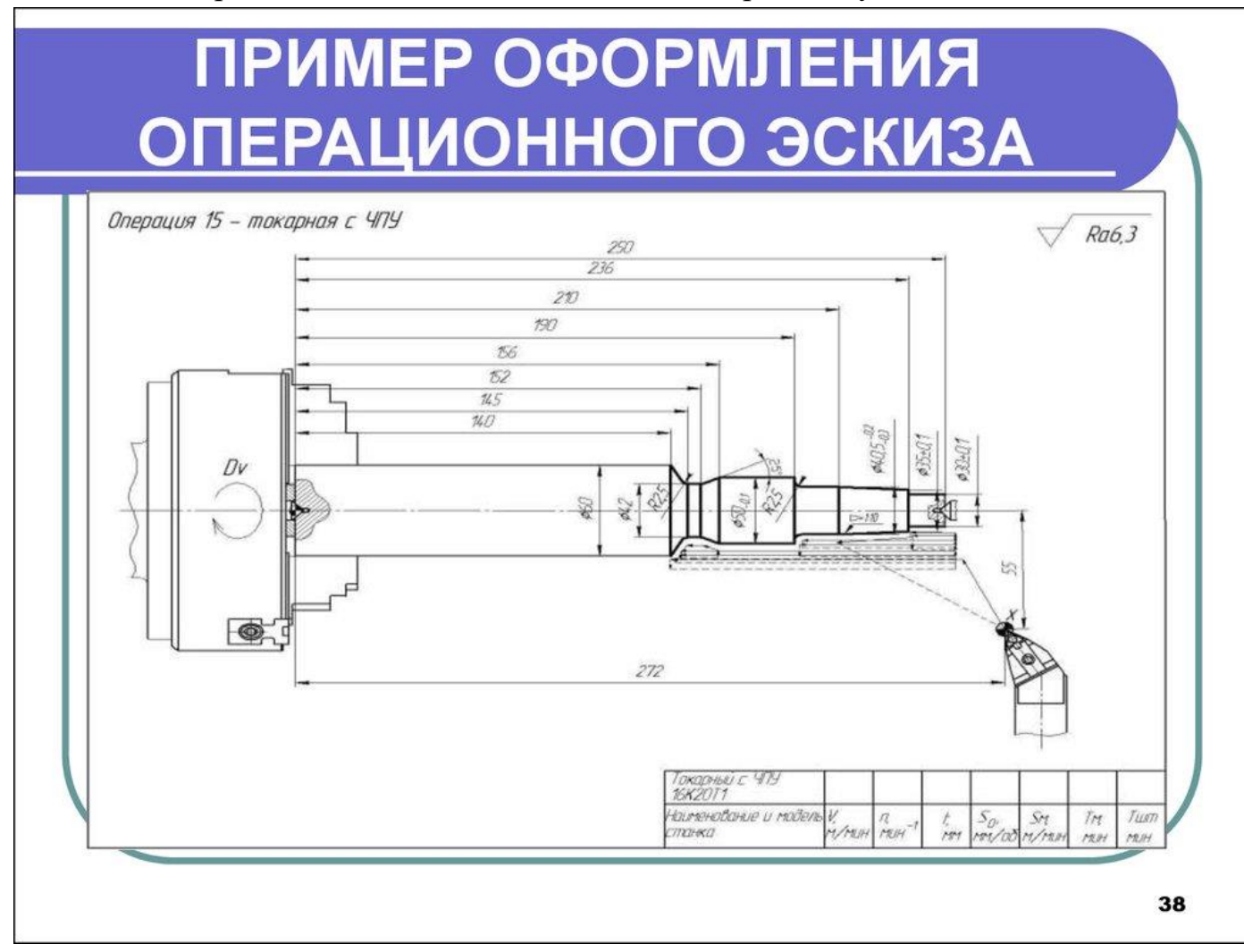

Практическая работа № 2

## **«***Расчет координат опорных точек контура детали и эквидистанты».*

Цель работы: освоить методику построения эквидистанты и расчет координат опорных точек эквидистанты.

Теоретическое обоснование

Схема траектории движения центра инструмента называется **циклограммой**.

При контурной обработке центр инструмента должен перемещаться по эквидистанте контура детали.

*Эквидистантой* называется геометрическое место точек, равноудаленных от какой-либо линии и лежащих по одну сторону от нее. Эквидистанты бывают наружные и внутренние.

Отдельные участки траектории рабочего органа называются *геометрическими элементами.* Они могут быть отрезками прямых, дугами окружностей и кривых второго и высшего порядков.

*Опорная точка* это точка, в которой инструмент (центр инструмента) переходит с одного участка на другой, происходит изменение режимов обработки или технологический останов.

Координаты опорных точек можно определить непосредственно из чертежа детали, либо путем расчета по формулам тригонометрии и аналитической геометрии.

## *Задание.*

Построить траекторию движения инструмента и определить координаты опорных точек при фрезеровании заданного контура *концевой фрезой диаметром 20* мм.

## *Порядок выполнения работы:*

- 1. Выполнить чертеж детали.
- 2. Выбрать начало системы координат детали.
- 3. Вычертить контур детали без простановки размеров.
- 4. Начертить траекторию движения инструмента по эквидистанте контура детали (фреза концевая диаметром 20 мм).
- 5. Выделить и пронумеровать опорные точки траектории движения инструмента.
- 6. Определить координаты опорных точек. Выполнить геометрические построения для расчета координат опорных точек.
- 7. Составить таблицу для координат опорных точек.

## **Пример оформления практической работы.**

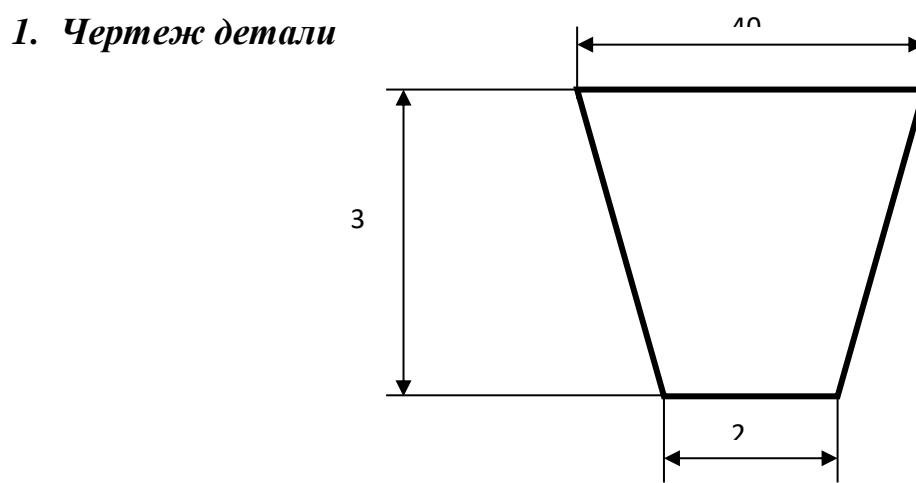

*2. Выбираем начало системы координат детали за пределами детали.*

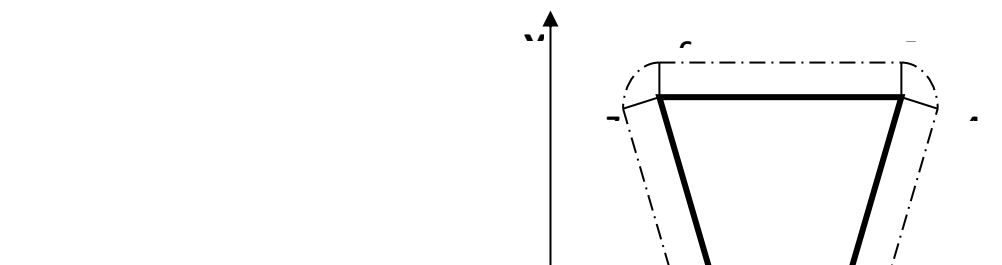

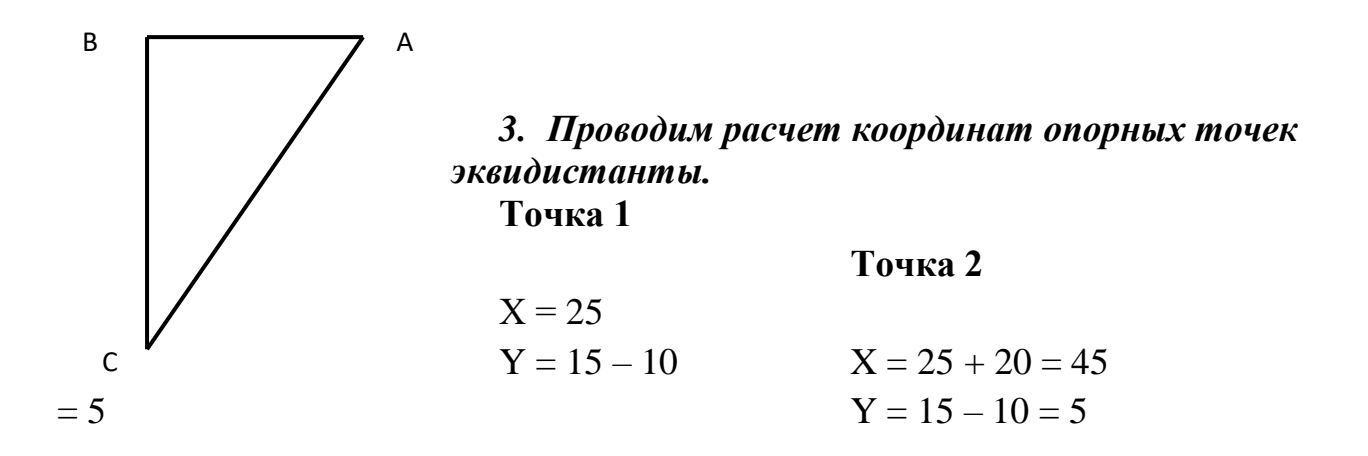

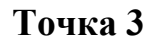

Для определения координат точки **3** необходимо определить угол при вершине трапеции. Рассмотрим треугольник АВС

В этом треугольнике катет АВ = 10, а катет ВС = 30. Определим величину ∠ВСА через тангенс угла

> $ctq CA =$ ВА  $\frac{1}{BC}$  = **10**  $\frac{1}{30}$  = 0,33

$$
BA 10
$$
  
отсюда ∠BCA = 18°

Теперь рассмотрим С3D. Этот треугольник подобен треугольнику АВС.

Определим катеты этого треугольника: катет CD= C3×Cos18° =  $10\times0.95 = 9.5$ катет D3 = C3×Sin18° =  $10\times0.31 = 3.1$  $X= 25+20+3.1=43.1$  $Y=15+9,5=24,5$ **Точка 4**

 $X=25+20+10+3,1=58,1$  $Y=15+30-9,5=35,5$ 

**Точка 5**

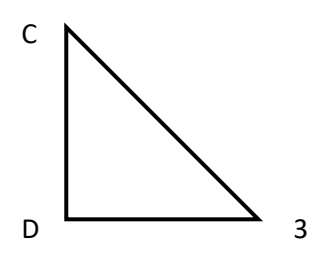

 $X=25+20+10=55$  $Y=15+30+10=55$ 

**Точка 6**

 $X=25-10=15$  $Y=15+30+10=55$ 

# **Точка 7**

 $X=25-10-3,1=11,9$  $Y=15+30-9,5=35,5$ 

# **Точка 8**

X=25-3,1=21,9  $Y=15-9,5=5,5$ 

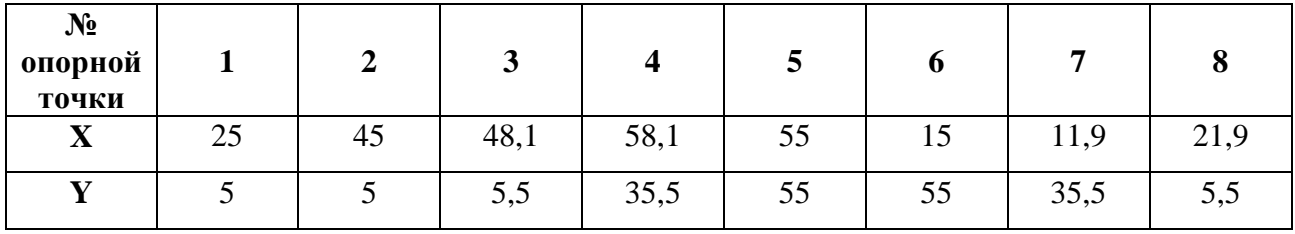

### **4. Составляем таблицу для координат опорных точек эквидистанты**

### **Справочные материалы.**

Соотношение элементов прямоугольного треугольника.

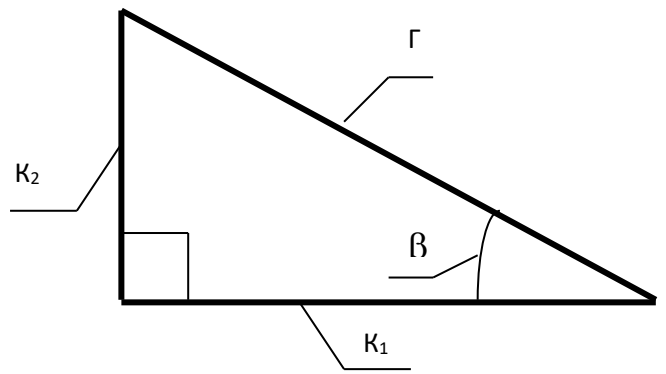

$$
\Gamma^2 = K_1^2 + K_2^2
$$

$$
\operatorname{Sin} \beta = \frac{\kappa_2}{\Gamma} \qquad \qquad \operatorname{Cos} \beta = \frac{\kappa_1}{\Gamma}
$$

tq  $\beta = \frac{K_2}{K}$  $\mathsf{K}_1$  $ctq \beta = \frac{K_1}{K}$  $K_2$ 

#### *Контрольные вопросы для защиты практической работы*

- 1. Что такое циклограмма?
- 2. Что называется эквидистантой?
- 3. Что такое геометрические элементы эквидистанты?
- 4. Что такое опорная точка?

## Практическое занятие №3

# *«Разработка УП обработки группы отверстий на сверлильном станке с ЧПУ»*

Цель работы: Научиться разрабатывать УП обработки детали на сверлильном станке с ЧПУ

Задание:

1 Разработать технологическую операцию по обработке отверстий заданной детали на сверлильно-фрезерном МЦ станке с ЧПУ модели: DMC 635 Vecoline c УУ Sinumerik 840 D

Подобрать режущий инструмент в последовательности обработки в соответствии с заданием;

Произвести расчет режимов резания по программе CAPP "Sverlenie" с заполнением таблиц по каждому режущему инструменту;

Заполнить карту технологического процесса ОК, КЭ на разрабатываемую операцию;

Изобразить рабочий чертеж заданной детали в "Компас-3D-V15".

Теоретическая часть

1. Циклы сверления. Общая информация

Циклы сверления это установленные по стандарту DIN 66025 процессы движения для сверления, рассверливания, нарезания внутренней резьбы и т.д. Их вызов осуществляется как подпрограмма с установленным именем и списком параметров. Для рассверливания всего имеется пять циклов. Они отличаются по технологическому процессу и тем самым по их параметрированию (таблица 1.1)

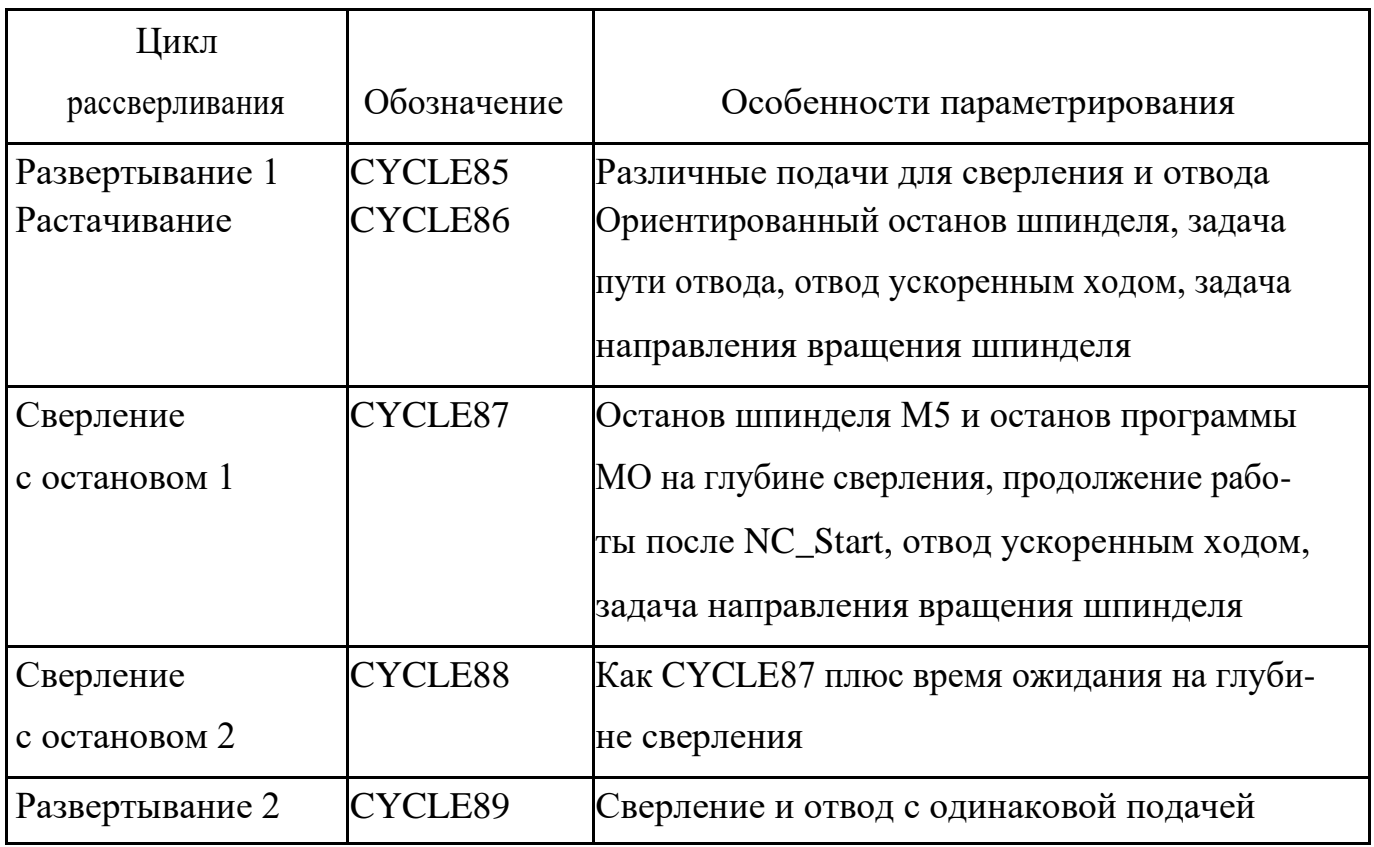

Таблица 1.1 – Циклы рассверливания

Существует два типа параметров:

− геометрические параметры;

− параметры обработки.

Геометрические параметры (рисунок 5.1) идентичны для всех циклов сверления, циклов формирования отверстий и циклов фрезерования. Они определяют референтную плоскость и плоскость отвода, безопасное расстояние, а также абсолютную или относительную конечную глубину сверления. Геометрические параметры описываются однократно для первого цикла сверления CYCLE81.

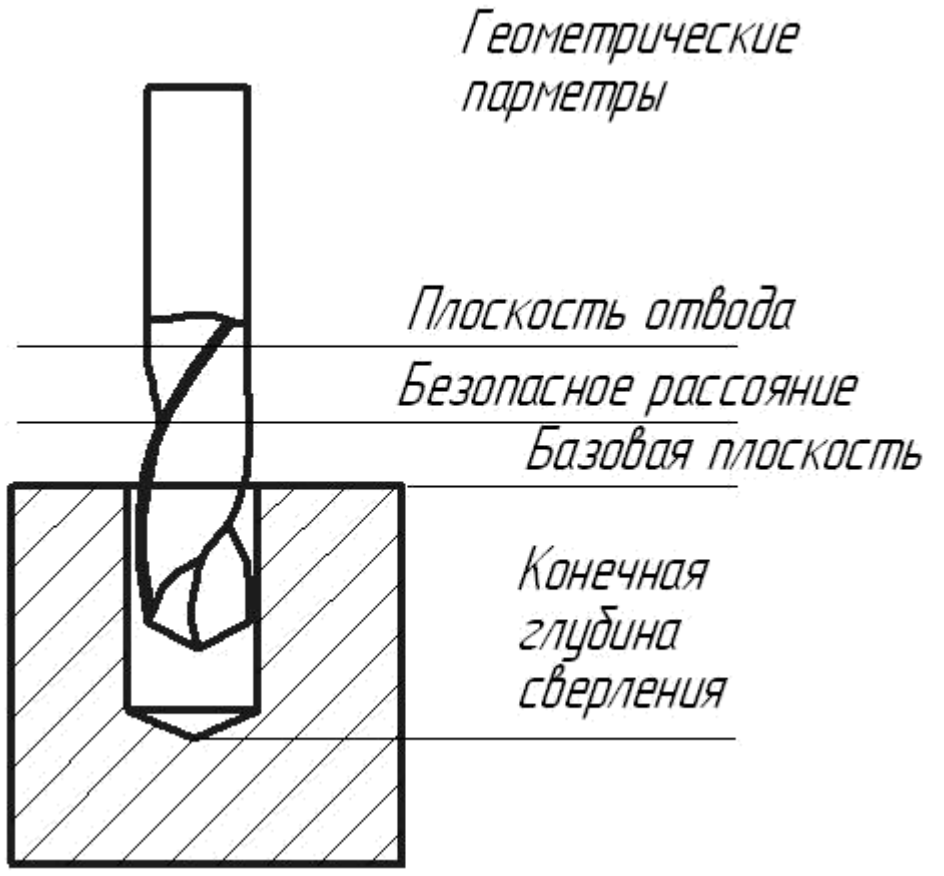

Рисунок 1.1 – Геометрические параметры сверления

Параметры обработки имеют различное значение и действие для отдельных циклов. Поэтому они отдельно описываются для каждого цикла.

1.1 Сверление, центрование - CYCLE81

1.1.1 Программирование

CYCLE81(RTP, RFP, SDIS, DP, DPR)

Параметры цикла CYCLE81 представлены в таблице 1.2.

Инструмент осуществляет сверление с запрограммированным числом оборо-тов шпинделя и скоростью подачи до введенной конечной глубины сверления.

Достигнутая позиция перед началом цикла:

− позиция сверления это позиция в обеих осях выбранной плоскости.

Цикл создает следующий процесс движения:

− подвод к вынесенной на безопасное расстояние базовой плоскости с G0;

− движение до конечной глубины сверления с запрограммированной в вызывающей программе подачей (G1);

− возврат на плоскость отвода с G0. Таблица 1.2 – Параметры CYCLE81

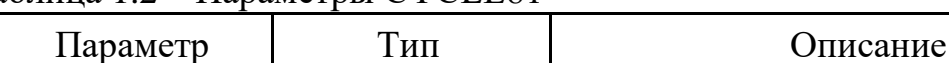

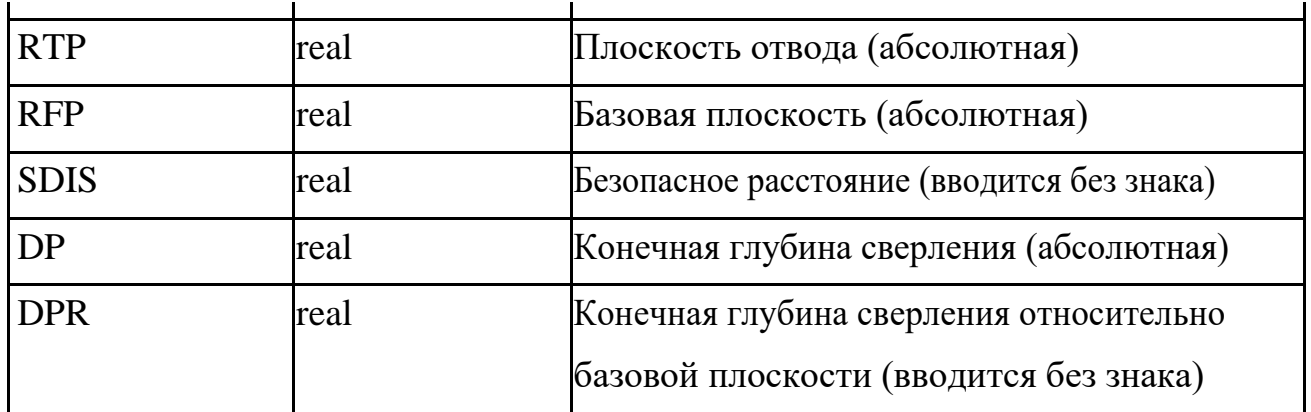

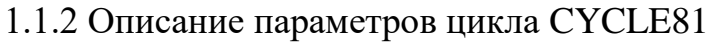

Параметры цикла задаются в соответствии с рисунком 1.2.

RFP и RTP (базовая плоскость и плоскость отвода). Как правило, базовая плоскость (RFP) и плоскость отвода (RTP) имеют разные значения. Цикл подразумевает, что плоскость отвода лежит перед базовой плоскостью. Таким образом, рас-стояние от плоскости отвода до конечной глубины сверления больше, чем расстояние от базовой плоскости до конечной глубины сверления.

SDIS (безопасное расстояние). Безопасное расстояние (SDIS) действует относительно базовой плоскости. Она смещается вперед на безопасное расстояние. Направление действия безопасного расстояния определяется циклом автоматически.

DP и DPR (конечная глубина сверления). Конечная глубина сверления может задаваться по выбору абсолютно (DP) или относительно (DPR) к базовой плоскости. При относительном указании цикл вычисляет полученную глубину на основе положения базовой плоскости и плоскости отвода самостоятельно

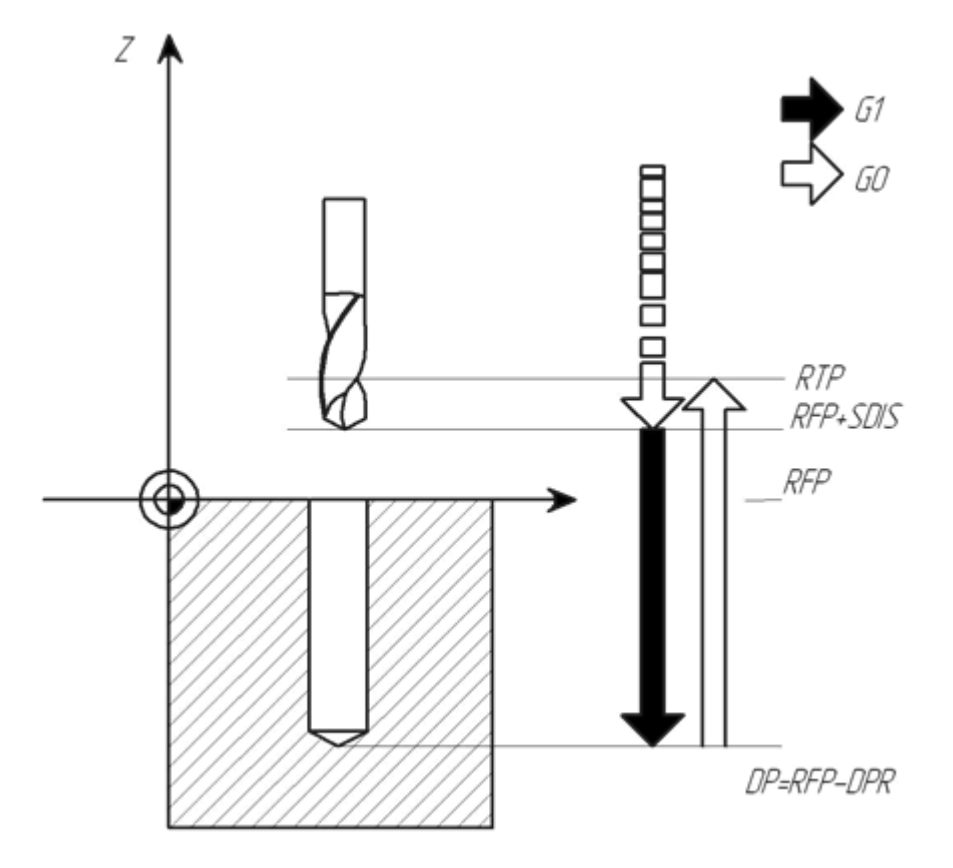

Рисунок 1.2 – Параметры цикла CYCLE81 1.1.3 Пример программирования: сверление-центрование

С помощью этой программы можно изготовить 3 отверстия с использованием цикла сверления CYCLE81 (рисунок 1.3), при этом он вызывается с различным обеспечением параметрами. Осью сверления всегда является ось Z.

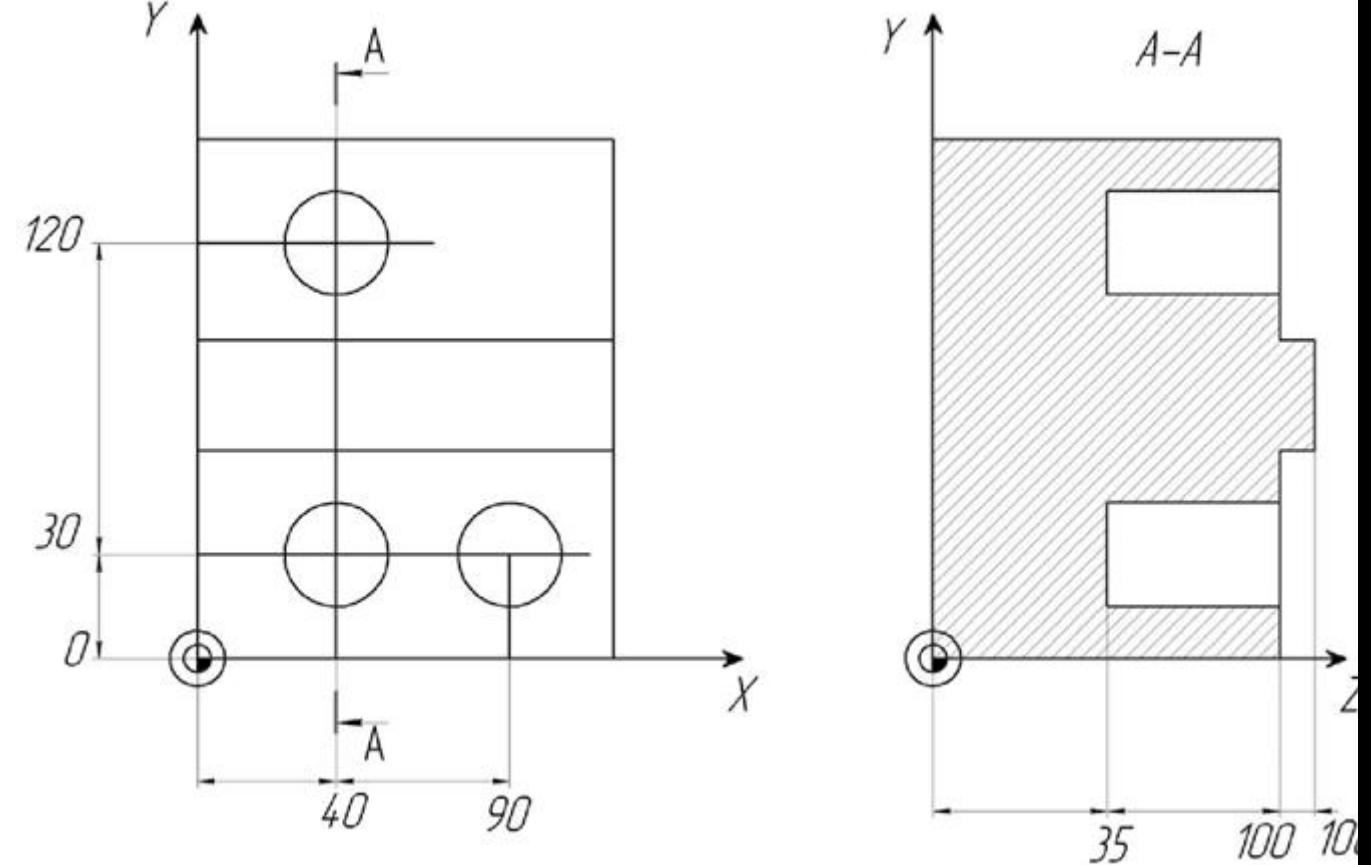

Рисунок 1.3 – Пример использования цикла CYCLE81

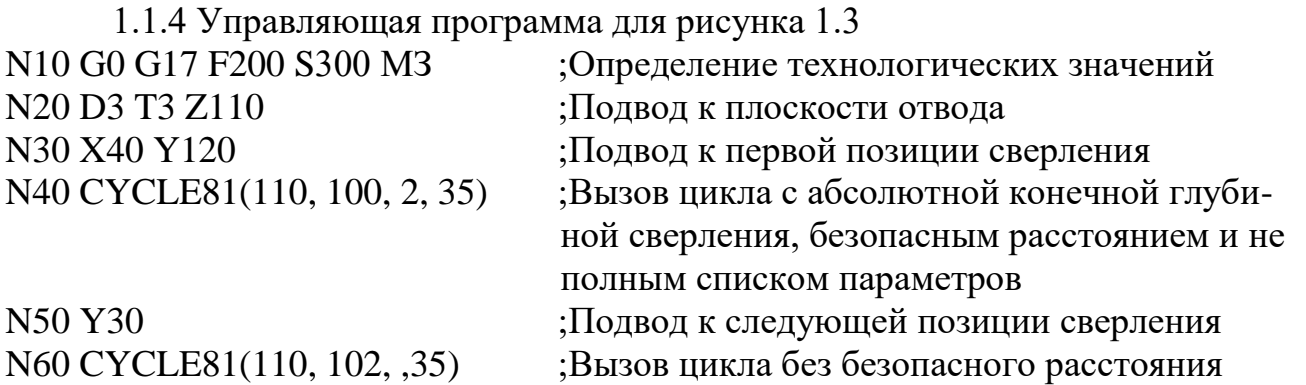

N70 G0 G90 F180 S300 M3 ;Определение технологических значений N80 X90 ;Подвод к следующей позиции N90CYCLE81(110, 100,2, ,65) ;Вызов цикла с относительной конечной глубиной сверления и безопасным расстоянием N<sub>100</sub> M<sub>02</sub> ;Конец программы

1.2 Сверление, зенкование - CYCLE82

1.2.1 Программирование

## CYCLE82(RTP, RFP, SDIS, DP, DPR, DTB)

Параметры цикла CYCLE82 представлены в таблице 1.3.

Таблица 1.3 – Параметры CYCLE82

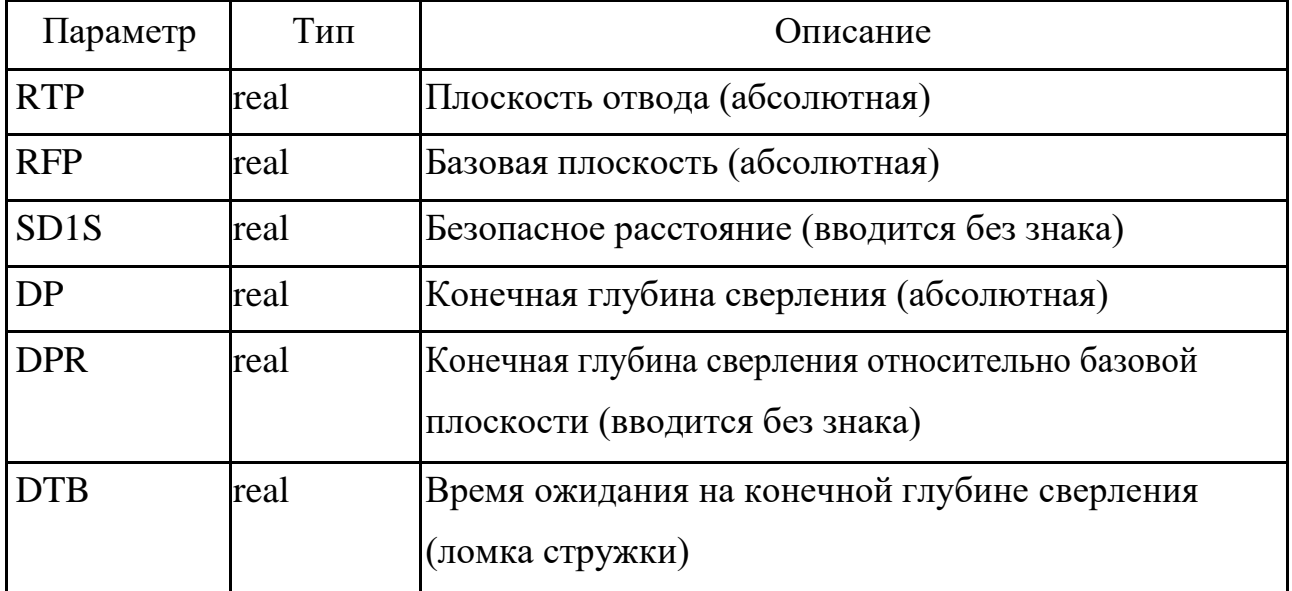

Инструмент осуществляет сверление с запрограммированным числом оборотов шпинделя и скоростью подачи до введенной конечной глубины сверления. Если конечная глубина сверления достигнута, то может быть активировано время ожидания.

Достигнутая позиция перед началом цикла:

− позиция сверления это позиция в обеих осях выбранной плоскости.

Цикл создает следующий процесс движения:

− подвод к вынесенной на безопасное расстояние базовой плоскости с G0;

− движение до конечной глубины сверления с запрограммированной перед вызовом цикла подачей (G1);

- − исполнение времени ожидания на конечной глубине сверления
- − возврат на плоскость отвода с G0.

## 1.2.2 Описание параметров цикла CYCLE82

Параметры (рисунок 5.4) RTP, RFP, SDIS, DP, DPR аналогичны CYCLE81. DTB (время ожидания). В DTB программируется время ожидания на конечной глубине сверления (ломка стружки) в секундах. Задание значение DP и DPR аналогично CYCLE81.

### 1.2.3 Пример программирования: сверление-зенкование

Рассмотрим пример программирования сверления отверстия в соответствии с рисунком 1.5. Программа осуществляет в позиции Х=24, Y=15 в плоскости XY однократно сверление до глубины 27 мм с использованием цикла CYCLE82. Указать время ожидания 2 сек, безопасное расстояние в оси сверления Z=4 мм.

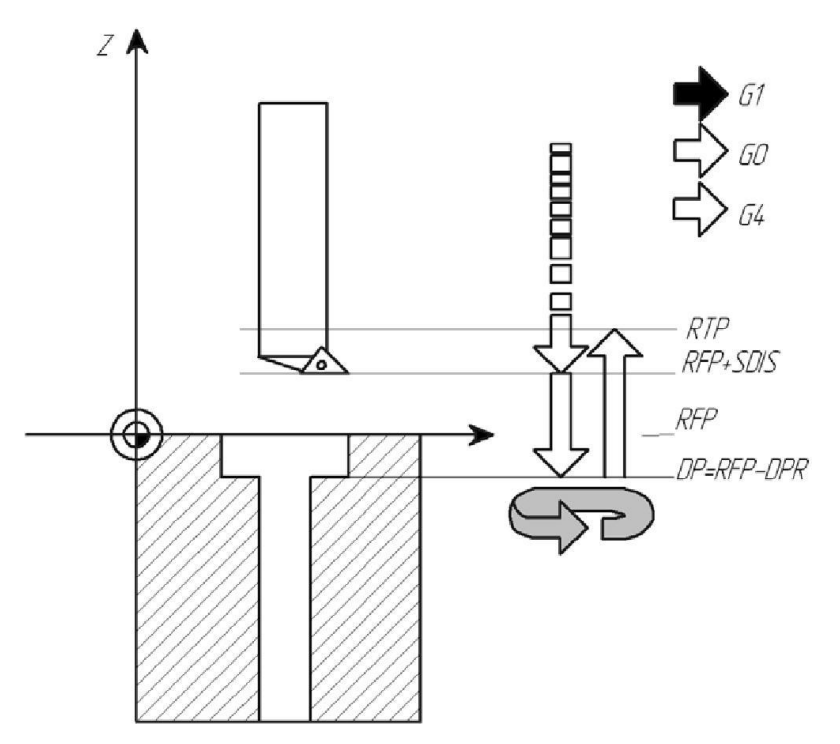

Рисунок 1.4 – Параметры цикла CYCLE82

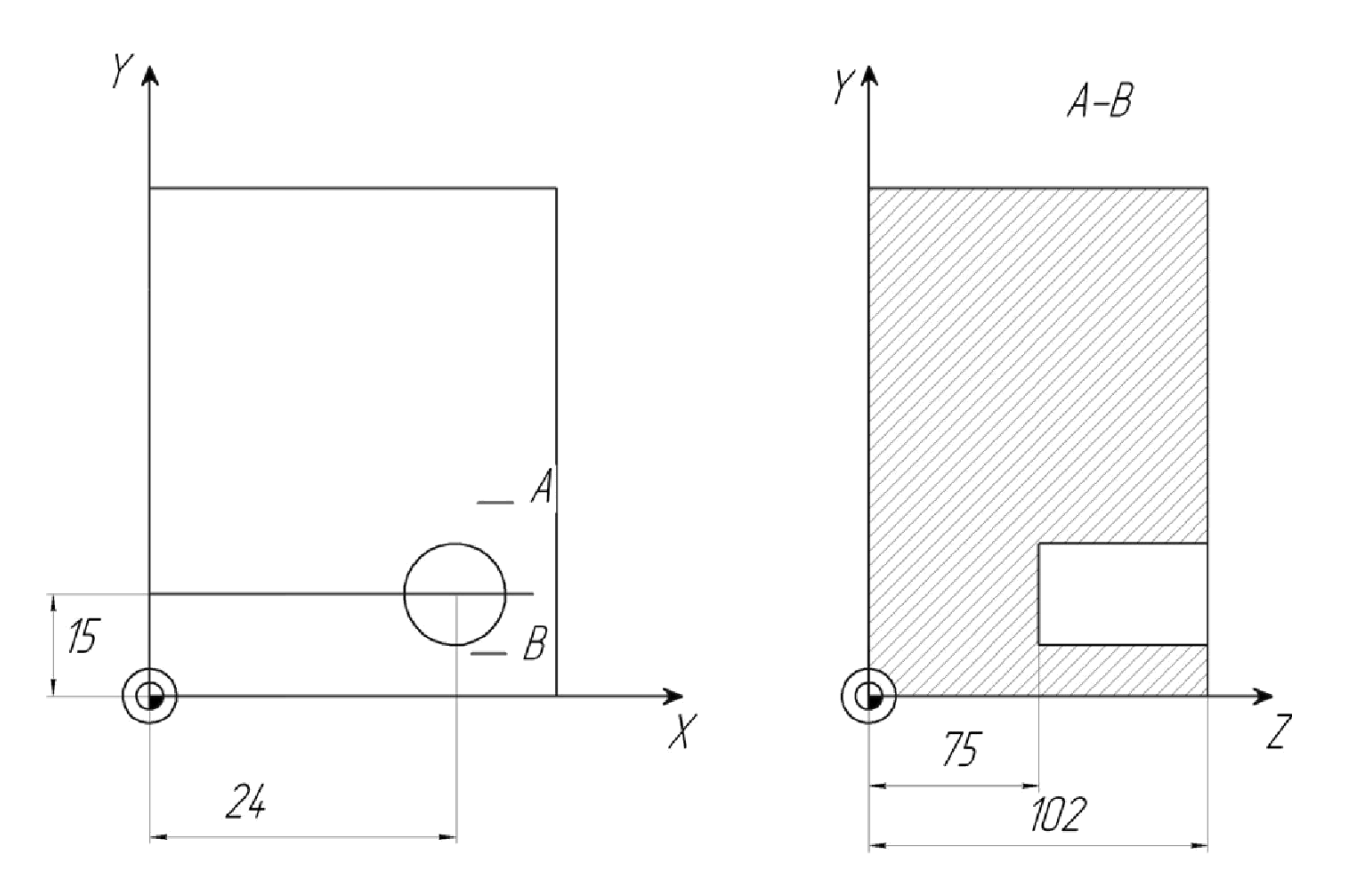

Рисунок 1.5 – Пример использования цикла CYCLE82

1.2.4 Управляющая программа для рисунка 1.5

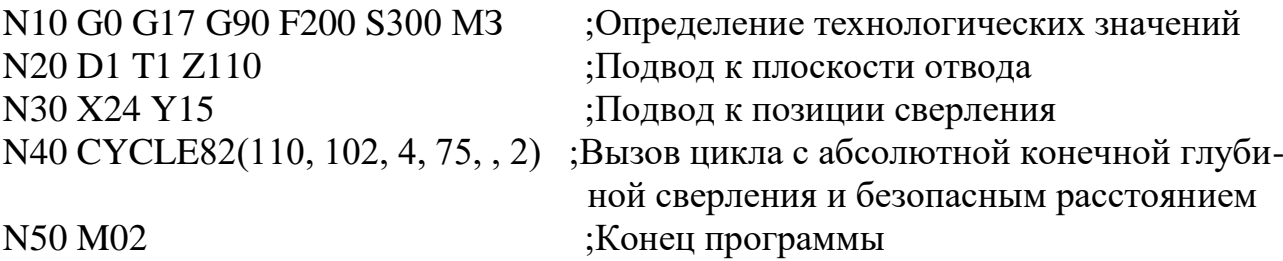

1.3 Глубокое сверление - CYCLE83

1.3.1 Программирование

CYCLE83(RTP, RFP, SDIS, DP, DPR, FDEP, FDPR, DAM, DTB, DTS, FRF, VARI)

Параметры для цикла CYCLE83 представлены в таблице 1.4. Таблица 1.4 – Параметры CYCLE83

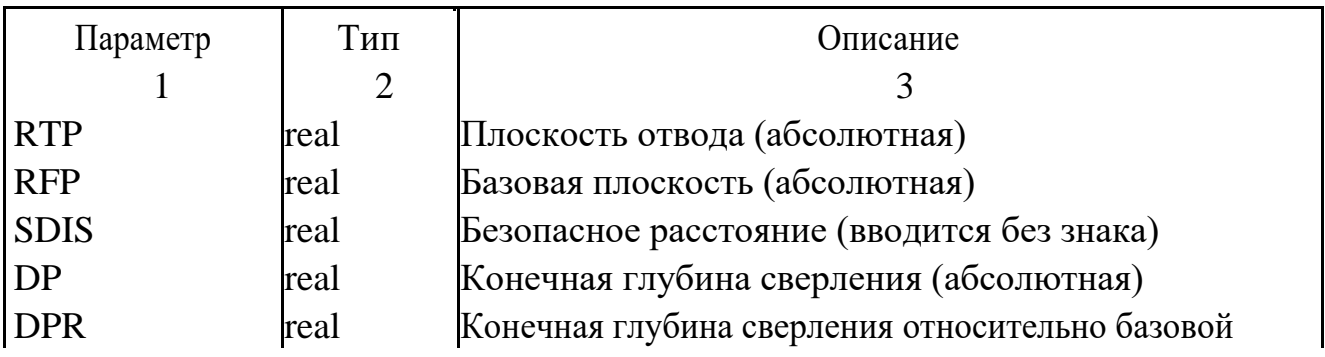

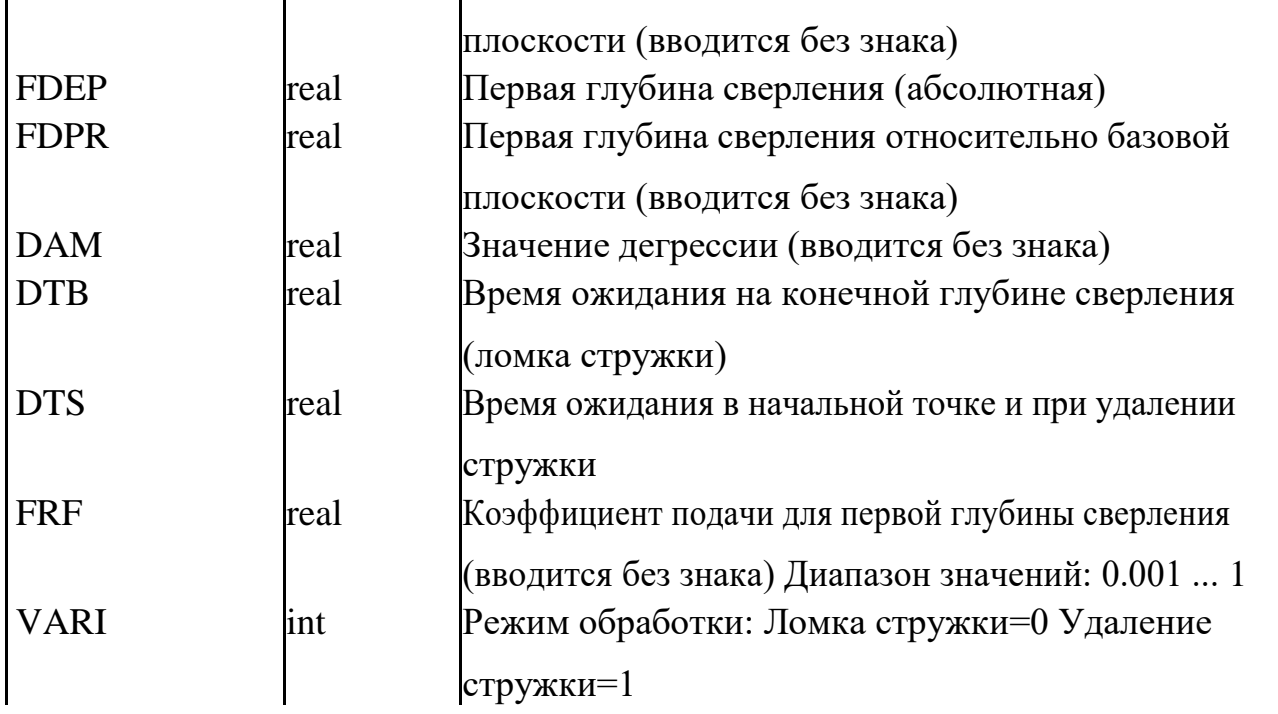

1.3.2 Описание параметров цикла CYCLE83

Параметры RTP, RFP, SDIS, DP, DPR аналогичны CYCLE81.

Связь параметров DP (или DPR), FDEP (или FDPR) и DMA. Промежуточная глубина сверления вычисляется в цикле из конечной глубины сверления, первой глубины сверления и значения дегрессии следующим образом:

на первом этапе проходится спараметрированная через первую глубину сверления глубина, если она не превышает общей глубины сверления;

− от второй глубина сверления ход сверления получается из хода последней глубины сверления минус значение дегрессии, если ход сверления больше, чем запрограммированное значение дегрессии;

− следующие ходы сверления соответствуют значению дегрессии, пока остаточная глубина больше, чем двойное значение дегрессии;

− последние два хода сверления распределяются и проходятся равномерно и поэтому всегда больше, чем половина значения дегрессии;

− если значение для первой глубины сверления противоположно общей глубине сверления, то следует сообщение об ошибка 61107 «Первая глубина сверления определена неправильно» и цикл не выполняется.

Параметр FDPR действует в цикле как параметр DPR. При идентичных значениях для базовой плоскости и плоскости отвода возможна относительная задача первой глубины сверления.

Если первая глубина сверления программируется больше конечной глубины сверления, то конечная глубина сверления никогда не превышается. Цикл автоматически уменьшает первую глубину сверления таким образом, чтобы при сверлении была достигнута конечная глубина сверления и осуществляет сверление только один раз.

В DTB программируется время ожидания на конечной глубине сверления (ломка стружки) в секундах.

Время ожидания в начальной точке (DTS) выполняется только при варианте VARI=1 (удаление стружки).

Через параметр FRF (коэффициент подачи) можно указать уменьшающий коэффициент для активной подачи, который учитывается циклом только при движении до первой глубины сверления.

Если установлен параметр VARI=0, то сверло после достижения каждой глубины сверления для ломки стружки имеет свободный ход в 1 мм. При VARI=1 (для удаления стружки) сверло движется соответственно на вынесенную на безопасное расстояние базовую плоскость.

Инструмент осуществляет сверление с запрограммированным числом оборотов шпинделя и подачей до введенной конечной глубины сверления.

Глубокое сверление при этом осуществляется через многократную, пошаговую подачу на глубину, максимальное значение которой может задаваться, до конечной глубины сверления. По выбору сверло после каждой глубины подачи может отводиться на базовую плоскость и безопасное расстояние для удаления стружки или на 1 мм назад для ломки стружки.

Достигнутая позиция перед началом цикла: позиция сверления это позиция в обеих осях выбранной плоскости.

Цикл создает следующий процесс.

Глубокое сверление с удалением стружки (VARI=1) (рисунок 1.6):

− подвод к вынесенной на безопасное расстояние базовой плоскости с G0;

− движение до первой глубины сверления с G1, при этом подача получается из запрограммированной при вызове цикла подачи, которая вычисляется с помощью параметра FRF (коэффициент подачи);

− выполнить время ожидания на конечной глубине сверления (параметр DTB);

− отвод на вынесенную на безопасное расстояние базовую плоскость с G0 для удаления стружки;

− выполнить время ожидания в начальной точке (параметр DTS);

− подвод к последней достигнутой глубине сверления, уменьшенной на вычисленный внутри цикла упреждающий зазор, с G0;

− движение до следующей глубины сверления с G1 (процесс движения продолжается до достижения конечной глубины сверления);

− возврат на плоскость отвода с G0

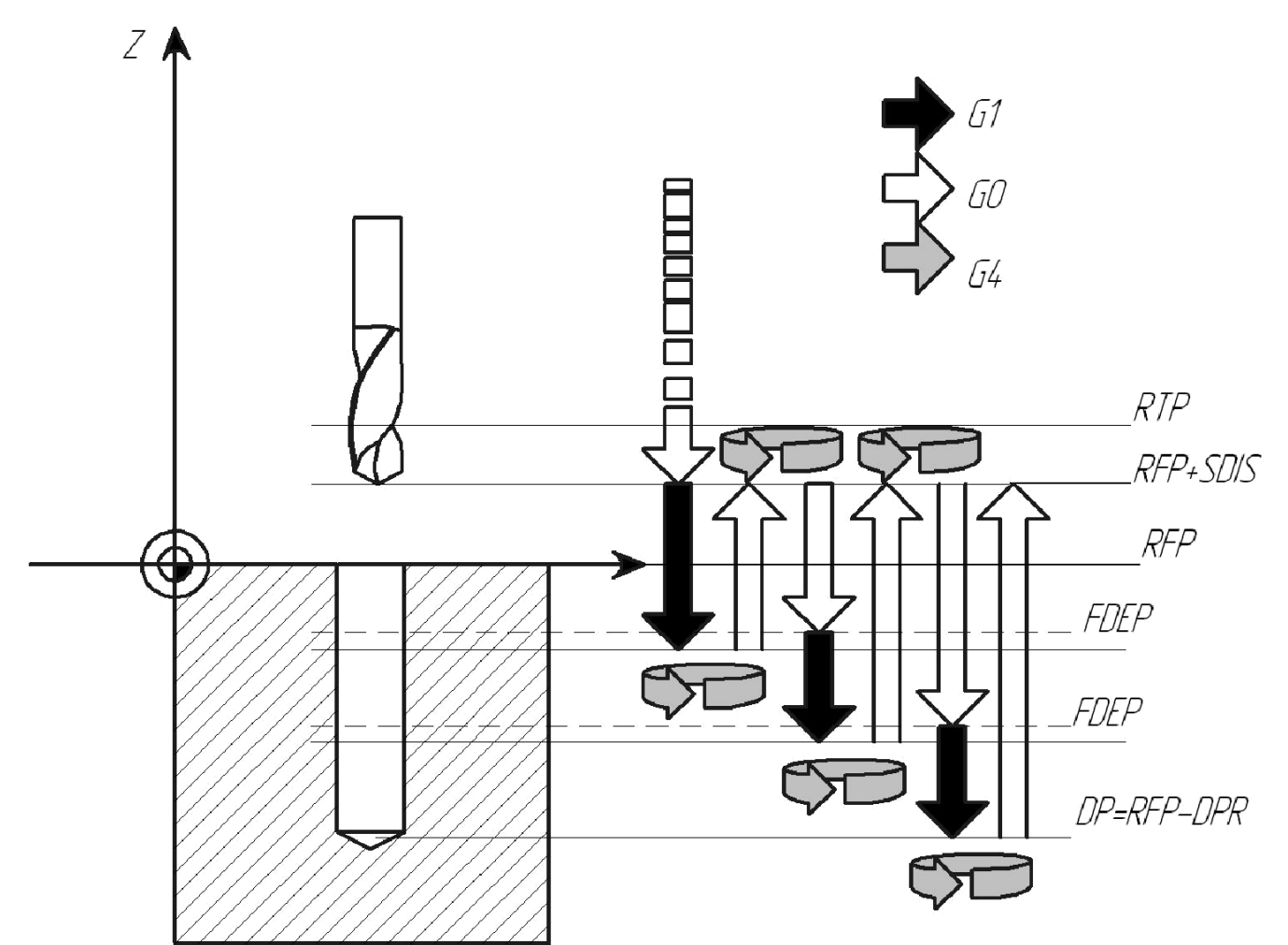

Рисунок 1.6 – Глубокое сверление с удалением стружки (VARI=1)

Глубокое сверление с ломкой стружки (VARI=0) (рисунок 1.7):

− подвод к вынесенной на безопасное расстояние базовой плоскости с G0;

− движение до первой глубины сверления с G1, подача получается из запрограммированной при вызове цикла подачи, которая вычисляется с помощью пара-метра FRF (коэффициент подачи);

− выполнить время ожидания на конечной глубине сверления (параметр DTB);

− отвод на 1 мм от актуальной глубины сверления с G1 и запрограммированной в вызывающей программе подачей (для ломки стружки);

− движение до следующей глубины сверления с G1 и запрограммированной подачей (процесс движения продолжается до достижения конечной глубины сверления);

− возврат на плоскость отвода с G0.

# 1.3.3 Пример программирования - глубокое сверление

Рассмотрим программу, которая выполняет цикл CYCLE83 на позициях Х80 Y120 и Х80 Y60 в плоскости XY (рисунок 1.7). Первое отверстие выполняется с временем ожидания ноль и режимом обработки "ломка стружки". Конечная глубина сверления и первая глубина сверления указаны абсолютно. Для второго вызова запрограммировано время ожидания в 1 сек. Был выбран режим обработки "удаление стружки", конечная глубина сверления указана относительно базовой плоскости. Осью сверления в обоих случаях является ось Z.

1.3.4 Управляющая программа для рисунка 1.7

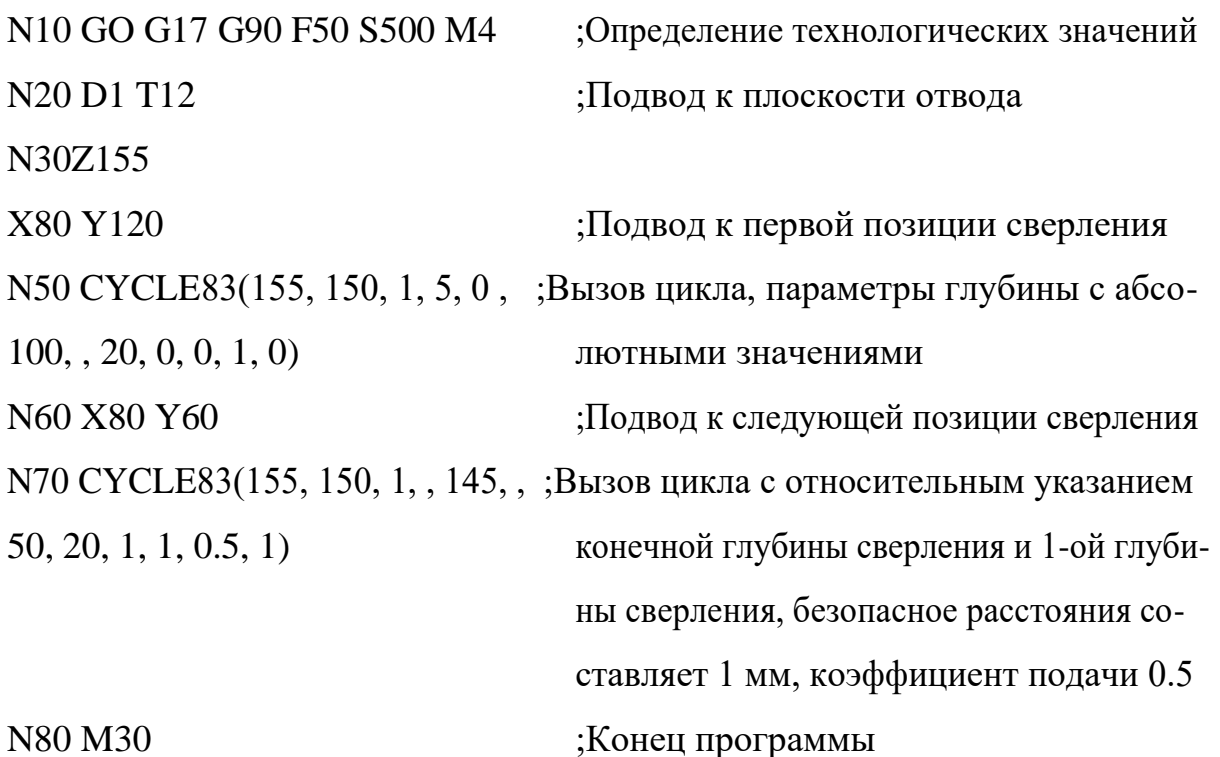

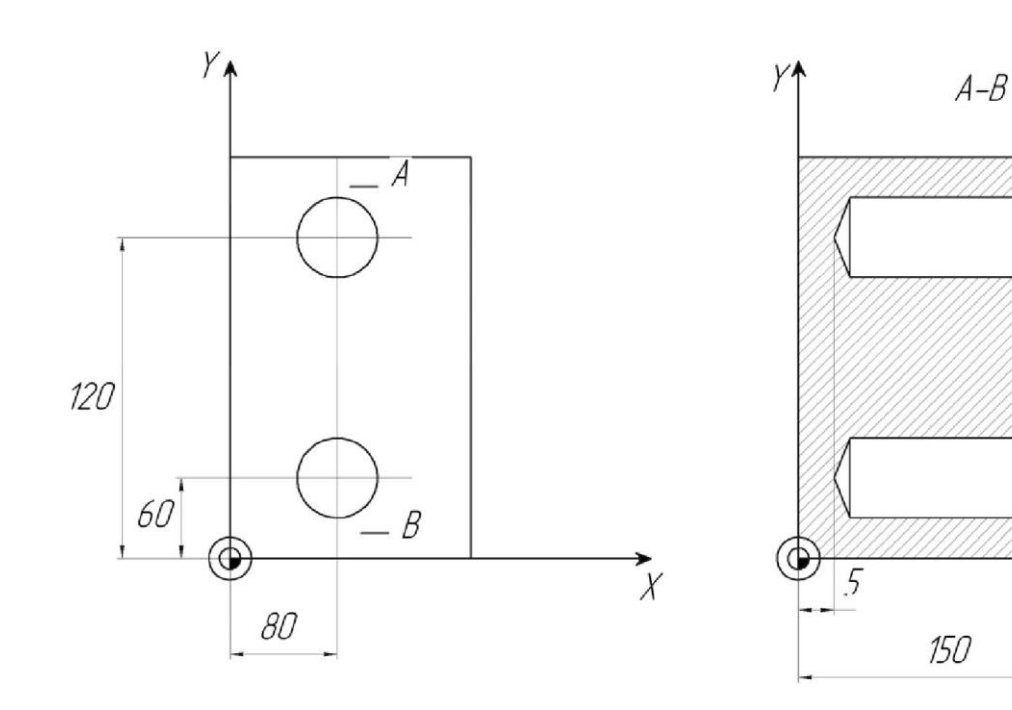

 $\overline{Z}$ 

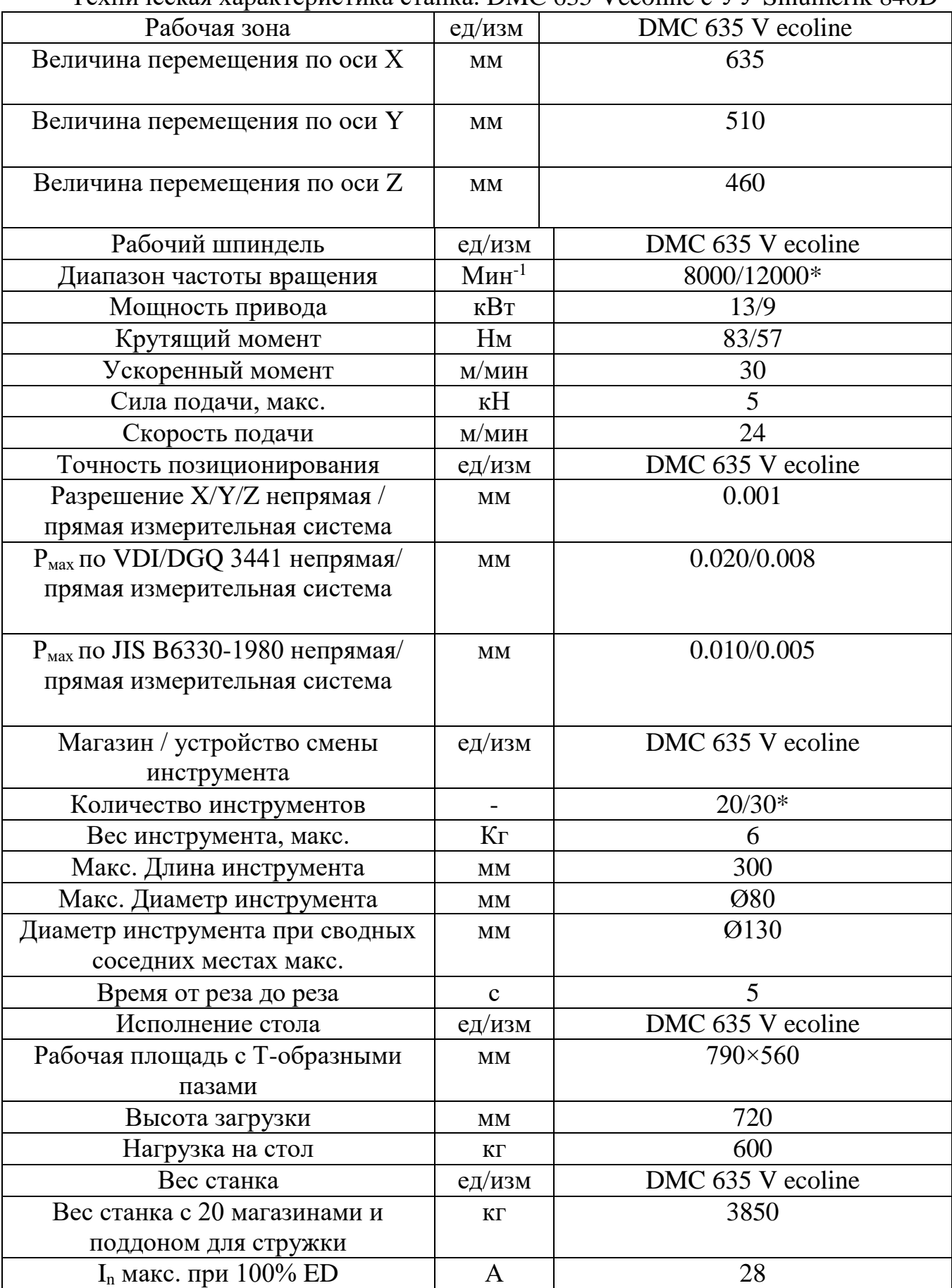

# Техническая характеристика станка. DMC 635 Vecoline c УУ Sinumerik 840D

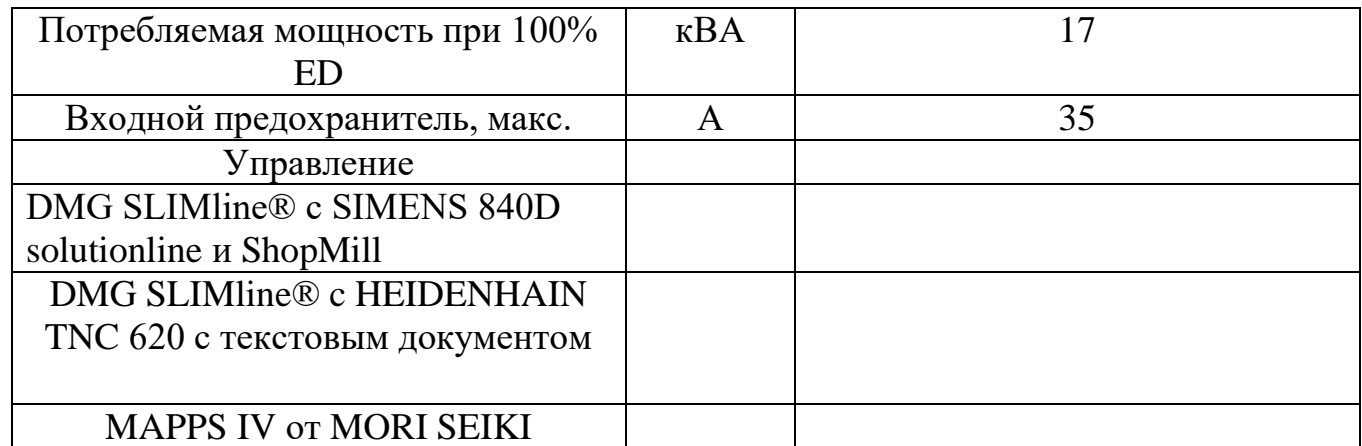

# **Отчет:**

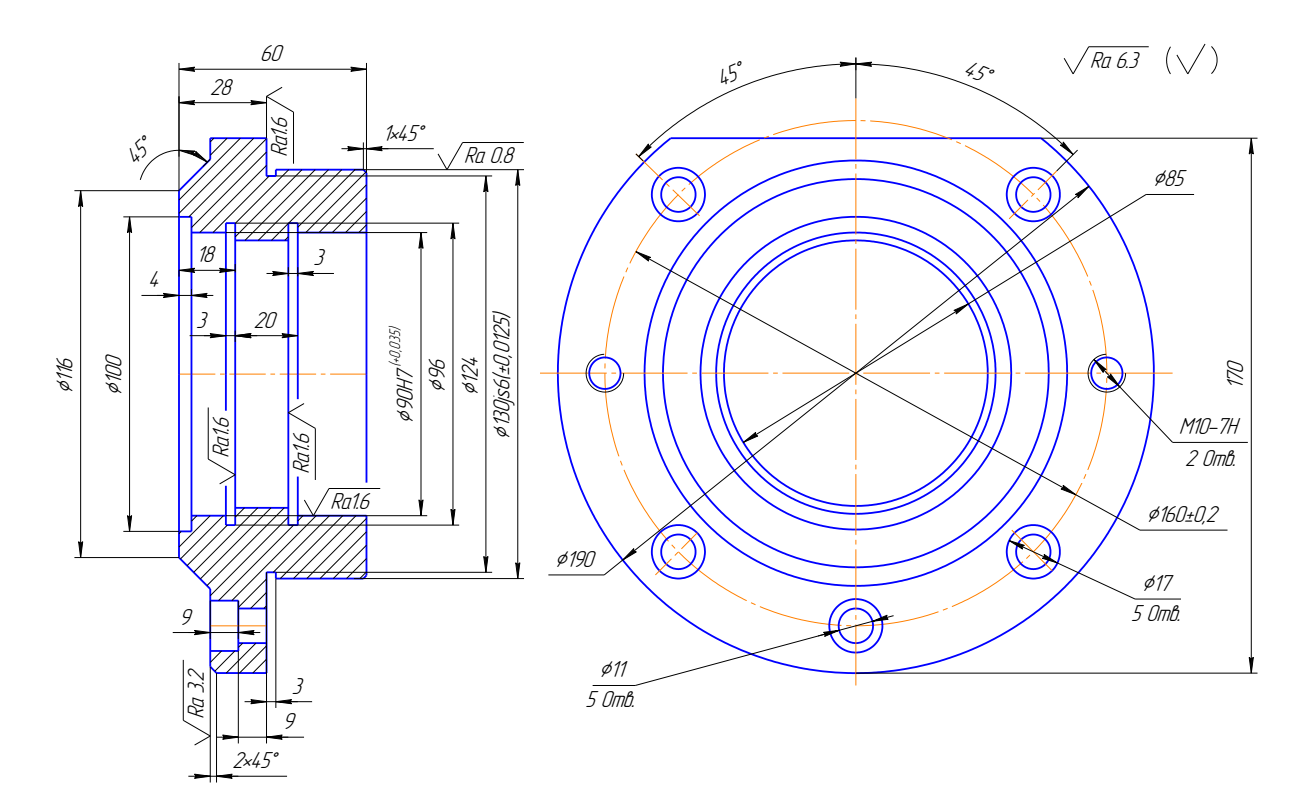

1. HB 197. . . 203; 2. h14, H14, <sup>±</sup>js14

2.1-Зскиз обрабатываемой детали

Рисунок

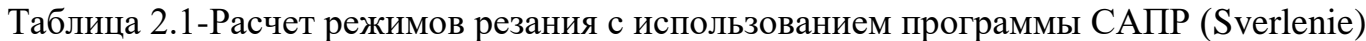

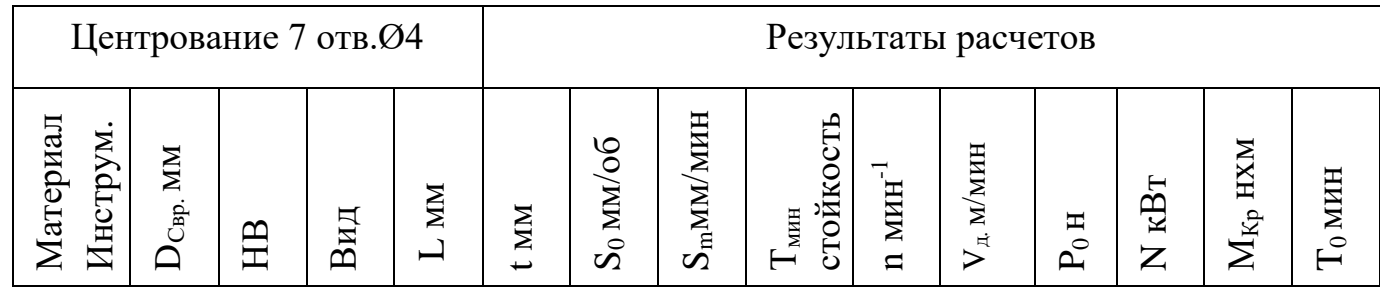

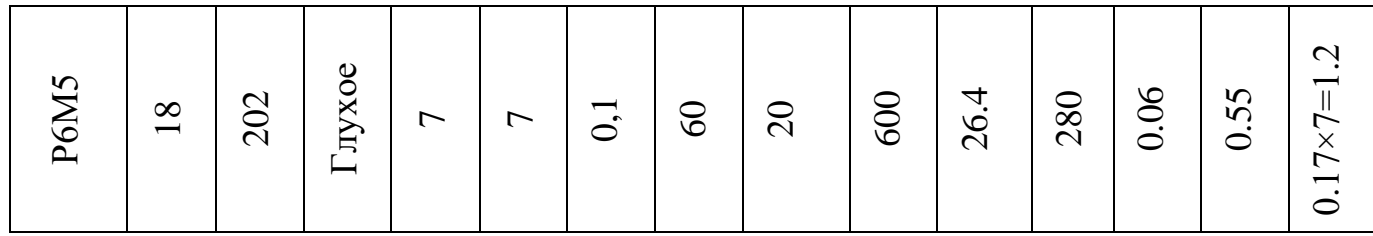

- 1. Центровать 7 отверстий Ø4 на глубину 4 мм:
- 1.1 Сверло Ø18 2301-0060 ГОСТ 10903-77 Р6М5 (Переточ. 2ф=90°);
- 2. Сверлить 2 отверстия Ø10.2 на проход:
- 2.1Сверло Ø10,2 2301-0400 ГОСТ 2092-77.

Таблица 2.2-Расчет режимов резания с использованием программы САПР (Sverlenie)

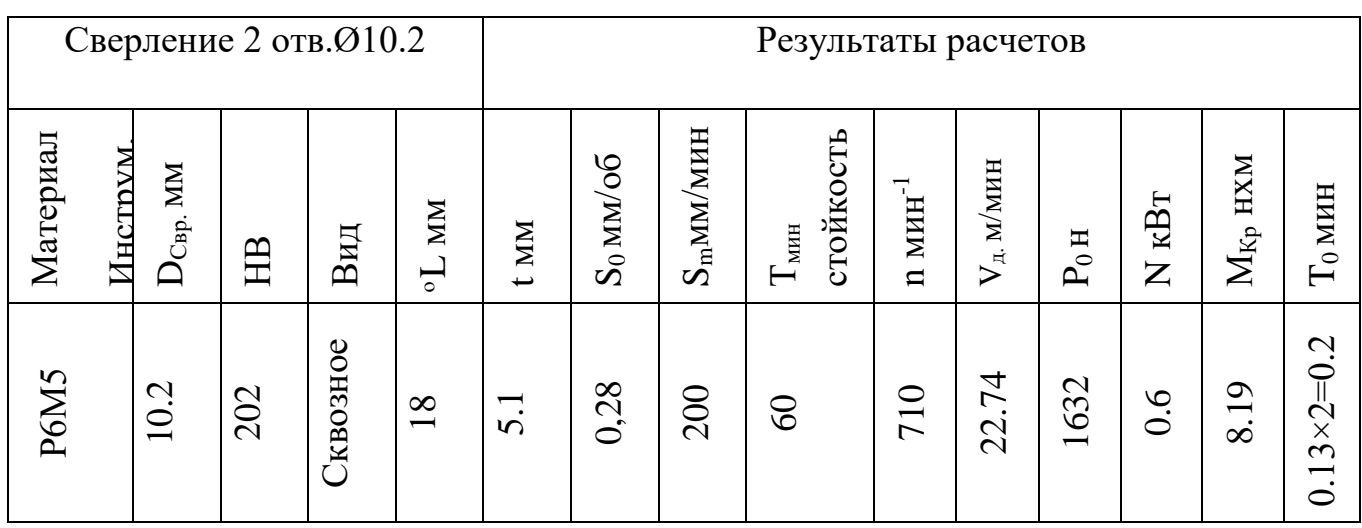

3. Сверлить 5 отверстий Ø11 на проход:

# 3.1 Сверло Ø11 2301-0034 ГОСТ 10903-77.

Таблица 2.3-Расчет режимов резания с использованием программы САПР(Sverlenie)

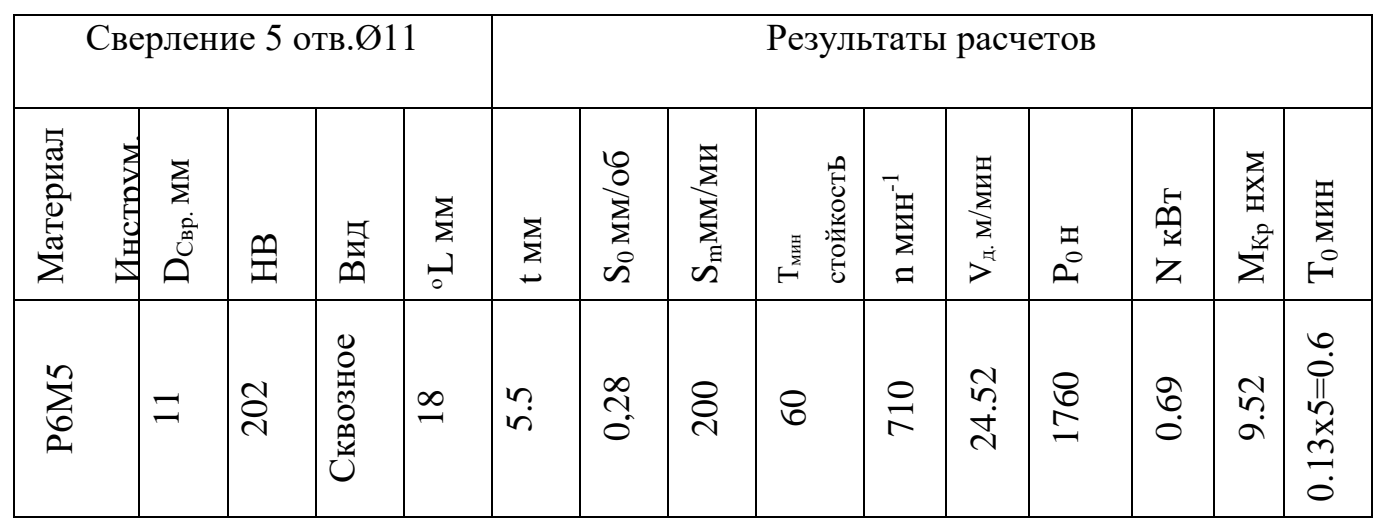

4. Зенковать 5 отверстий Ø17 на глубину 9 мм:

4.1 Зенковка Ø17 2301-0427 ГОСТ 2092-77.

Таблица 2.4-Расчет режимов резания с использованием программы САПР(Sverlenie)

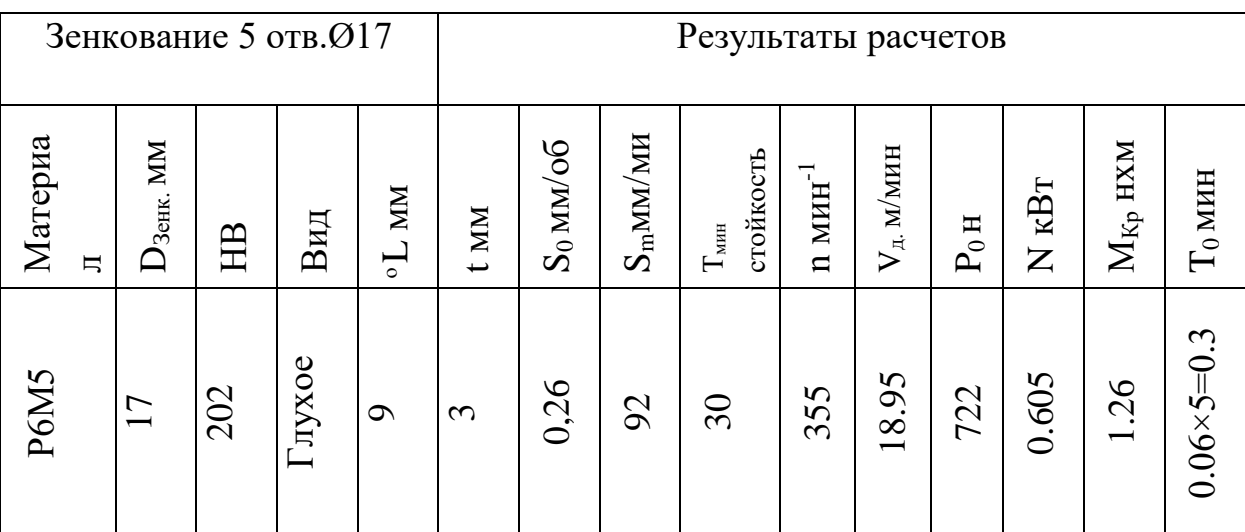

- 5. Зенковать 2 отв. в размер  $2x45^\circ$ :
- 5.1 Зенковка Ø14 ГОСТ 14953-80.

Таблица 2.5-Расчет режимов резания с использованием программы САПР (Sverlenie)

| $\omega$ , $\omega$   |                     |     |              |                                |                                       |             |                   |                          |           |                                  |                      |                  |                                                                                                    |                  |                   |
|-----------------------|---------------------|-----|--------------|--------------------------------|---------------------------------------|-------------|-------------------|--------------------------|-----------|----------------------------------|----------------------|------------------|----------------------------------------------------------------------------------------------------|------------------|-------------------|
| Зенкование 2 отв.2×45 |                     |     |              |                                | Результаты расчетов                   |             |                   |                          |           |                                  |                      |                  |                                                                                                    |                  |                   |
| Материа<br>巪          | <b>NIN</b><br>Зенк. | HB  | ${\bf B}$ ид | MM<br>$\overline{\phantom{0}}$ | <b>MM</b><br>$\overline{\phantom{0}}$ | $S_0$ MM/06 | $S_{\rm m}$ MM/MH | $T_{\mbox{\tiny MHH}}$   | Стойкость | MHH <sup>-</sup><br>$\mathbf{u}$ | $V_{\pi}$ , m/mhh    | $\mathbf{P}_0$ н | KBT<br>$\mathsf{Z}% _{T}=\mathsf{Z}_{T}\!\left( a,b\right) ,\ \mathsf{Z}_{T}=\mathsf{Z}_{T}\!\left( a,b\right) ,\ \mathsf{Z}_{T}=\mathsf{Z}_{T}\!\left( a,b\right) ,\ \mathsf{Z}_{T}=\mathsf{Z}_{T}\!\left( a,b\right) , \label{eq-qt:Z}%$ | $M_{\rm Kp}$ hxm | $\rm T_0$<br>MHH  |
| P6M5                  | $\overline{1}$      | 202 | лухое        | $\overline{\phantom{0}}$       | Ō.<br>$\overline{\phantom{0}}$        | 0,56        | 280               | $\overline{\mathcal{E}}$ |           | 500                              | 98<br>$\overline{c}$ | 417              | 0.05                                                                                                    | 0.9              | $0.1\times 2=0.2$ |

6. Нарезать резьбу М12-7Н на проход:

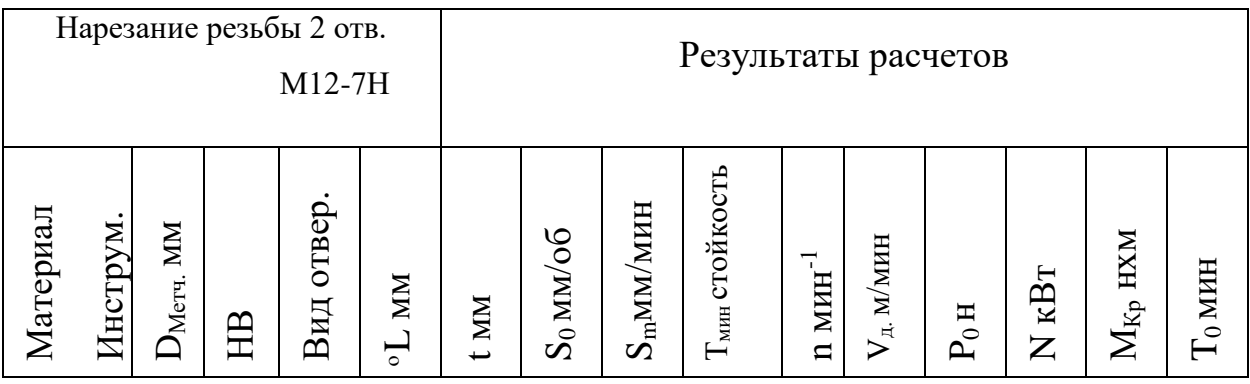

$$
\begin{array}{|c|c|c|c|}\n\hline\n\text{PoMS} & & \\
\hline\n\text{CEBOD} & & \\
\hline\n\text{CEBOD} & & \\
\hline\n\text{CEBOD} & & \\
\hline\n\text{DCBOD} & & \\
\hline\n\text{DCBOD} & & \\
\hline\n\text{DCBOD} & & \\
\hline\n\text{DCBOD} & & \\
\hline\n\text{DCBOD} & & \\
\hline\n\text{DCBOD} & & \\
\hline\n\text{DCBOD} & & \\
\hline\n\text{DCBOD} & & \\
\hline\n\text{DCBOD} & & \\
\hline\n\text{DCBOD} & & \\
\hline\n\text{DCBOD} & & \\
\hline\n\end{array}
$$

6.1 Метчик М12-7Н 2621-1511 ГОСТ 3266-81.

Таблица 2.6 Расчет режимов резания с использованием программы САПР (Sverlenie)

# **Контрольные вопросы:**

- 1. Назовите циклы СЧПУ Siemens Sinumerik 840D .
- 2. Опишите параметры цикла CYCLE81.
- 3. Опишите параметры цикла CYCLE83.

Примеры программ на сверление отверстий при помощи постоянных циклов

Пример № 1

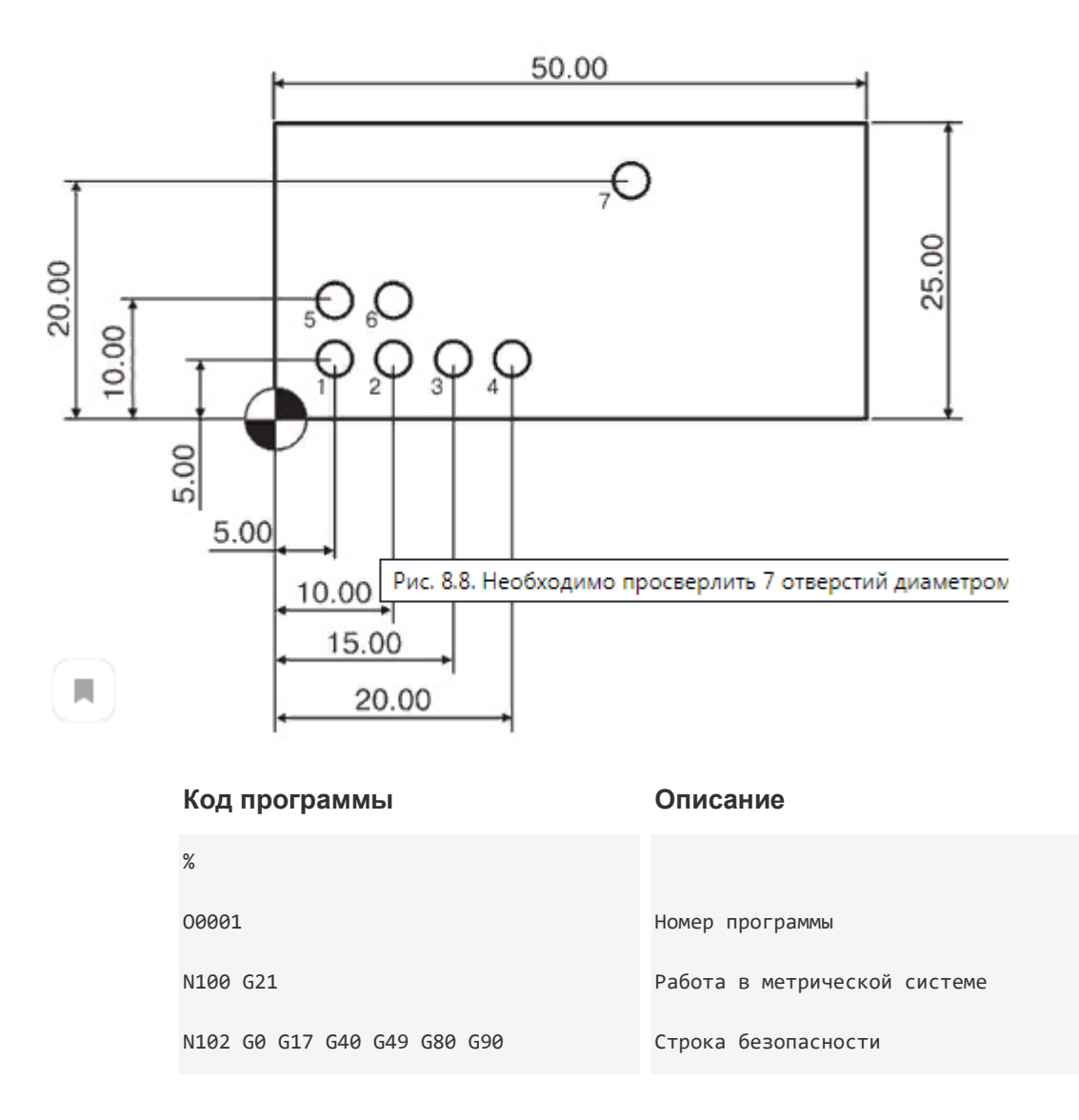

N104 T1 M6 N106 G54 X5. Y5. S1000 M3 N108 G43 H1 Z100. N110 Z10. N112 G99 G81 Z-6.5 R1. F45. N114 X10. N116 X15. N118 X20. N120 X5. Y10. N122 X10. N124 X30. Y20. N126 G80 N128 Z100. N130 M5 N132 G91 G28 Z0. N134 G28 X0. Y0.. N136 M30 % Вызов сверла диаметром 3 мм Перемещение к отверстию № 1 Компенсация длины инструмента Ускоренное перемещение к Z10. Стандартный цикл сверления Сверление отверстия № 2 Сверление отверстия № 3 Сверление отверстия № 4 Сверление отверстия № 5 Сверление отверстия № 6 Сверление отверстия № 7 Отмена постоянного цикла Перемещение к Z100. Останов шпинделя Возврат в исходную позицию по Z Возврат в исходную позицию по X, Y Конец программы

Практическое занятие №4

### *«Разработка УП обработки деталей на токарном станке с ЧПУ детали «Вал»»*

Цель: научиться определять координаты точки режущей кромки инструмента по рабочему чертежу детали типа «Вал». Научиться рассчитывать траекторию инструментов, их исходные точки, координаты опорных точек контура детали. Производить корректировку и доработку УП

1. Практическое задание

На симуляторе станка со стойкой Siemens по разработанной УП разберите коды линейной интерполяции. Создайте новую программу на симуляторе, и введите текст программы. Отработайте каждый блок программы. В результате у вас должен получится контур, показанный на рисунке 3 и 4. Прежде чем запустить программу в обработку, необходимо выполнить привязку каждого режущего инструмента.

# **Исходные данные:**

Глубина резания:

черновая обработка t=2мм;

чистовая обработка t=0,5мм

Режущий инструмент:

Т1- резец проходной правый,

Т2- отрезной,

Т6- сверло,

Т3- расточной резец,

Т5- резец проходной правый для чистовой обработки.

Параметры заготовки: ∅102 , L=150 мм

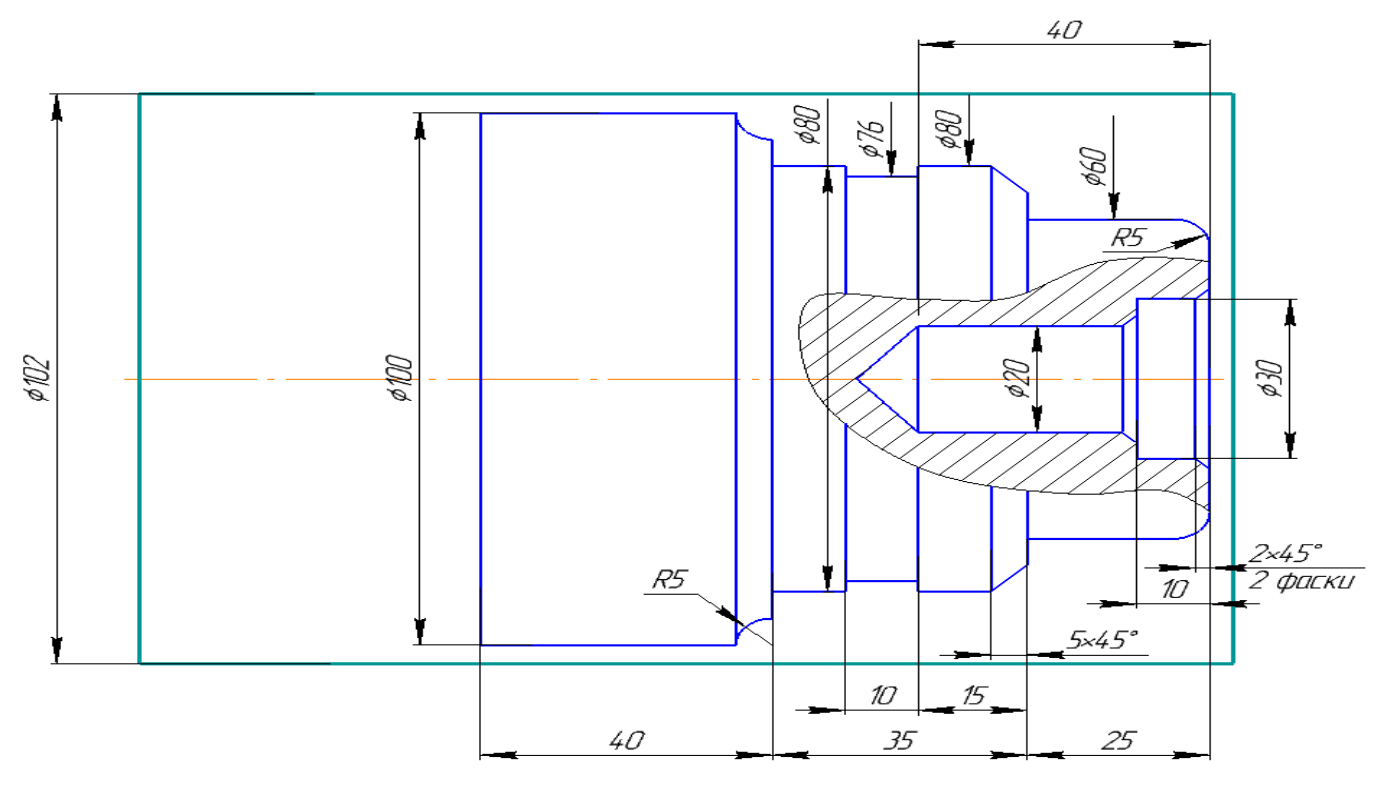

Рисунок 2 –«Вал»

Включите программу CNC Simulator

# Ход выполнения работы:

- 1 Отожмите «Грибок»
- 2 Нажмите «Ref point», обнулите оси станка +X и +Z

3 Выберете инструмент из «Библиотеки инструментов» (левая инструментальная панель)

```
Т1- проходной правый (001)
```

```
Т2-отрезной резец (003)
```

```
Т3-расточной резец (004)
```
Т5-проходной резец (чистовой), (002)

```
Т6-сверло ∅20
```
4 Настройте параметры заготовки («Наладка»- «Параметры заготовки»)

```
5 Нажмите «Menu Select»-«Program»-«Part Programs»-«New»-введите имя программы
```
«VAL» - «OK»

6 Нажмите «Menu Select»-«Program»-«Part Programs»- программа «VAL»-«INPUT»-

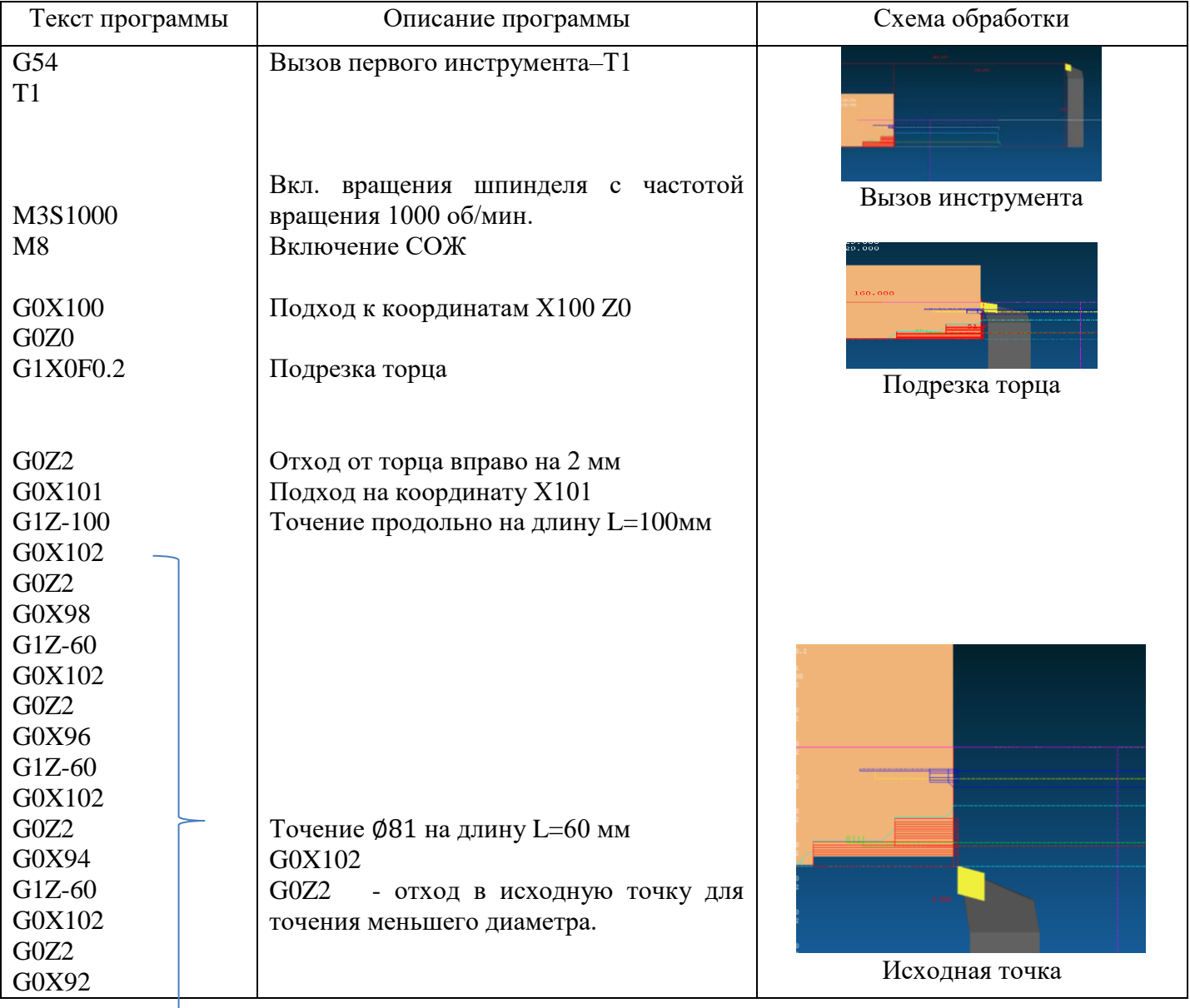

Введите текс управляющей программы

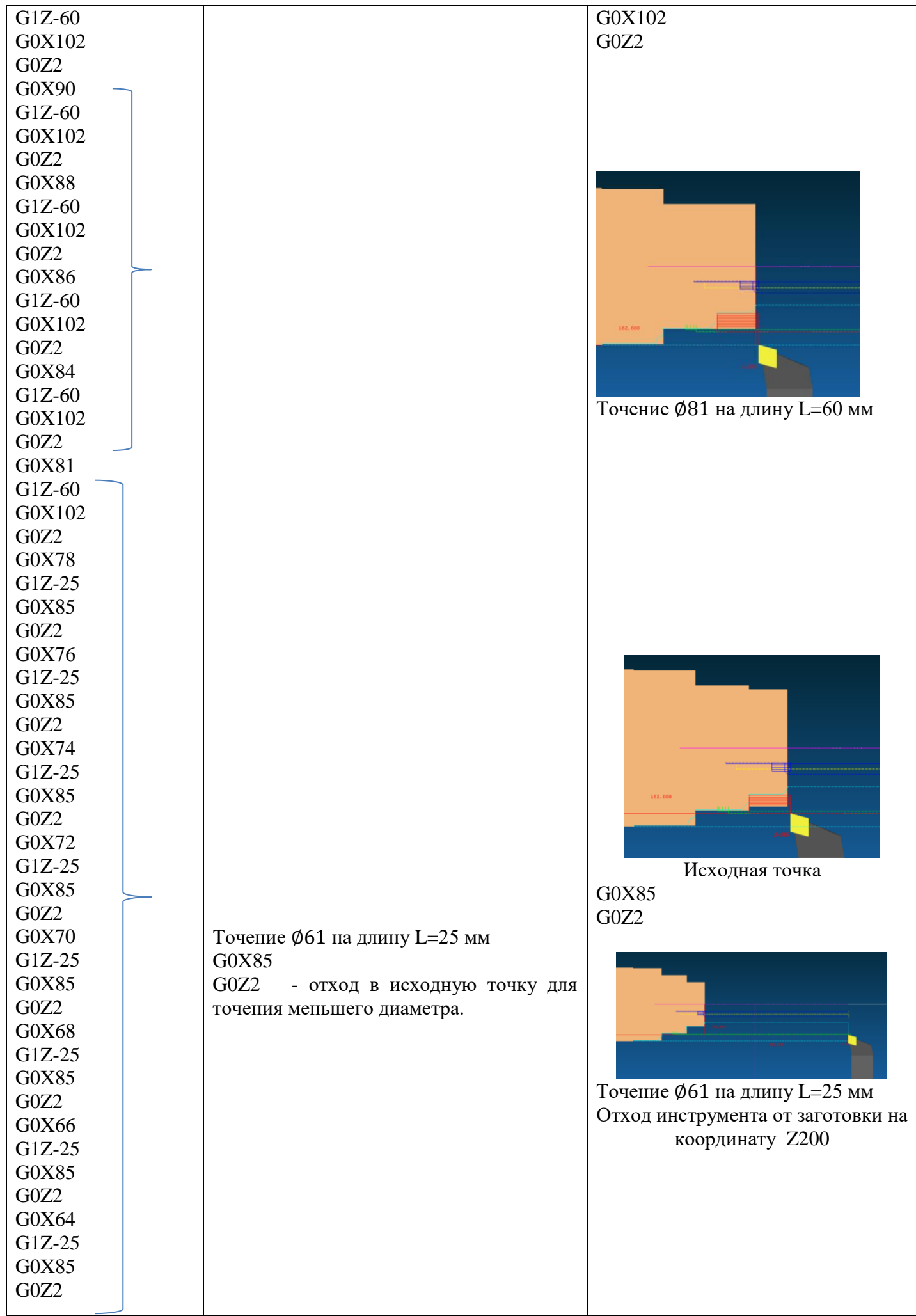

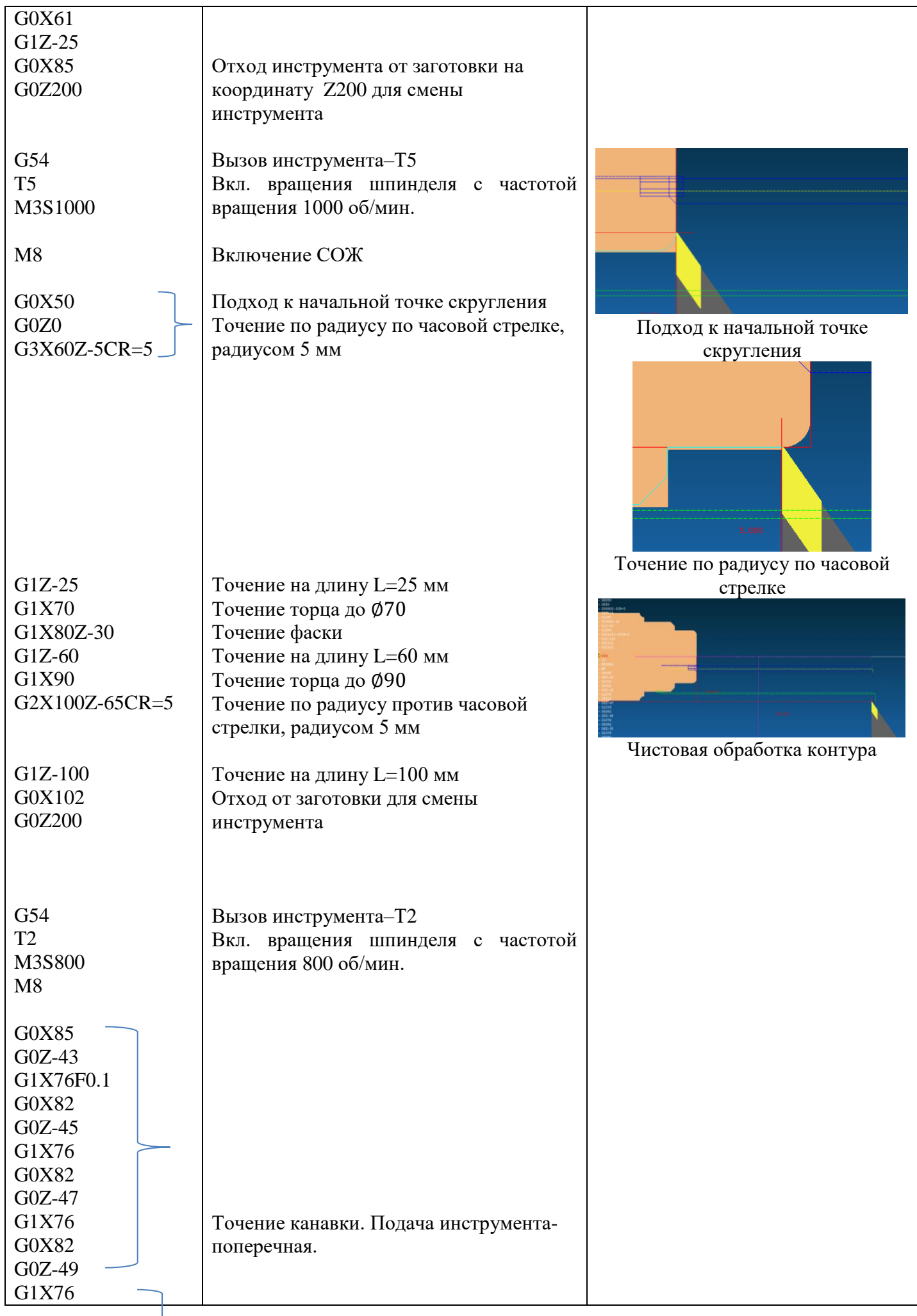

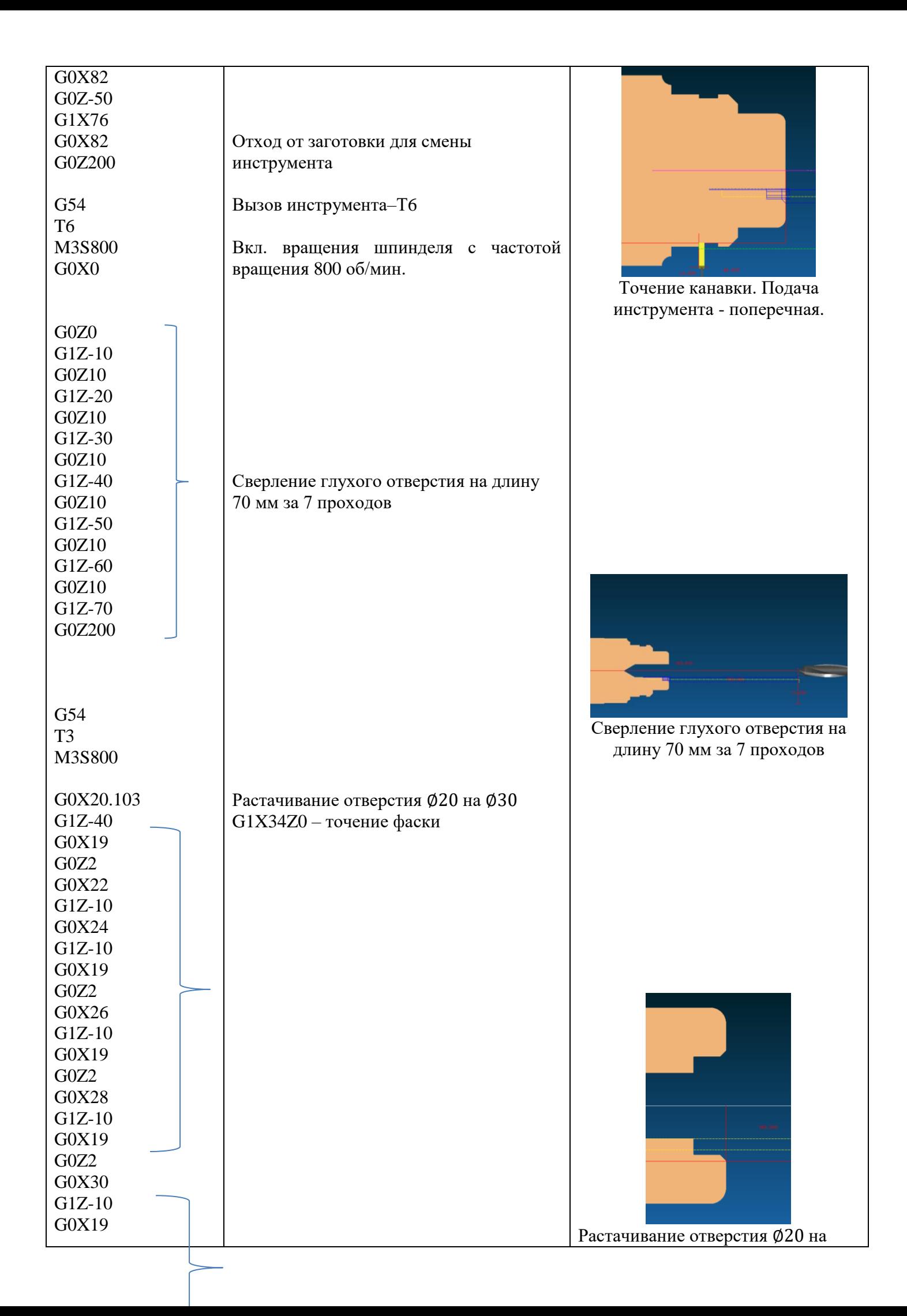

Закройте программу-«Close editor»

Нажмите «Program select»

7 Выполните привязку инструмента Т1. Включите «MDI»- «Menu Select»- «Maching»-введите текст вызова 1-ого инструмента:

> G54 T1 M3S1000

Нажмите «Cycle start»

Подведите инструмент к заготовке. Нажмите «Наладка» (на панели инструментов слева)- «Переместить ускоренно»

8 Настройте координаты инструмента Т1. Для этого нажмите «Ofsset param» введите в строку Lenguch1: координату Rel:X+R (радиус заготовки)

Lenguch2: координату Rel:Z

9 Настройте координаты инструмента Т2. Выполните действия с п.7 по п.8, изменит код инструмента на Т2.

10 Нажмите «Reset»- «Menu Select»-«Program»-«Part Programs»-« »- «Auto»-«Cycle start»

11 При допущенных ошибках в тексте программы или в привязках инструмента, редактируем программу или вновь привязываем инструмент.

Если привязка инструмента выполнена верно, текст программы написан правильно, о результатом обработке станет контур детали, смотри рисунок 2,3

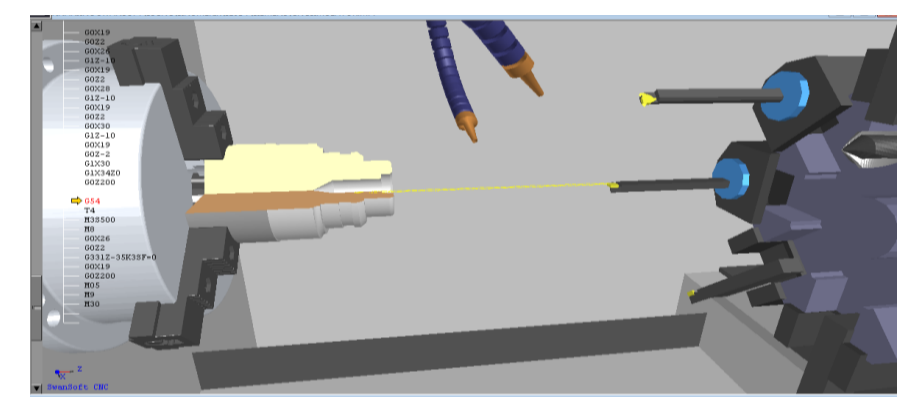

Рисунок 2-ЗD деталь

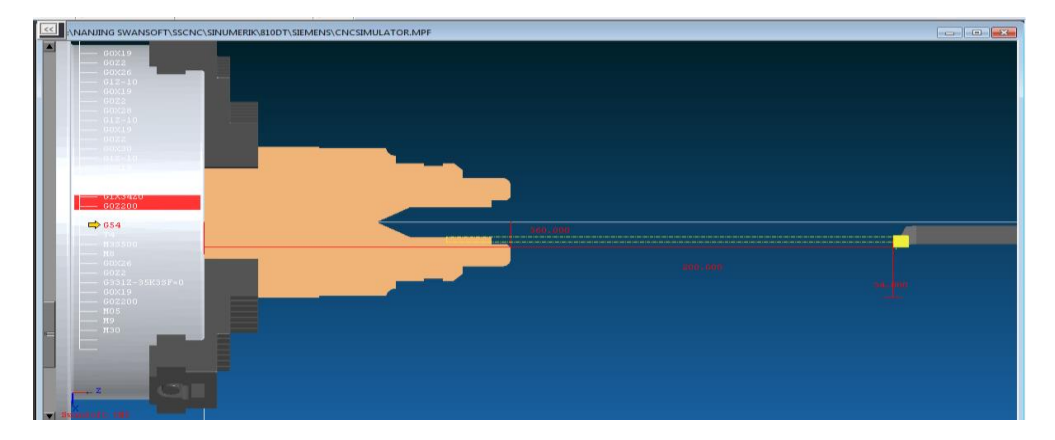

Рисунок 3- 2D вид детали

Практическое занятие №5

*«Разработка УП обработки деталей на фрезерном станке с ЧПУ детали «Кронштейн»».*

Цель: научиться выполнять коррекцию инструмента для упрощения обработки контура различным режущим инструментом

1. Теоретическая часть

## *Программирование коррекции на длину инструмента при фрезерной обработке*

Для выполнения фрезерной обработки контура в управляющей программе должна быть задана траектория перемещения фрезы в виде эквидистанты, смотри рисунок 6, к обрабатываемому контуру, отстоящей от него на величину радиуса режущей части фрезы. В случае, когда для обработки одного и того же контура возможно применение фрез разных диаметров, программирование траектории перемещения фрезы в виде эквидистанты становится трудоемким делом, так как приходится составлять отдельную УП для каждого диаметра фрезы.

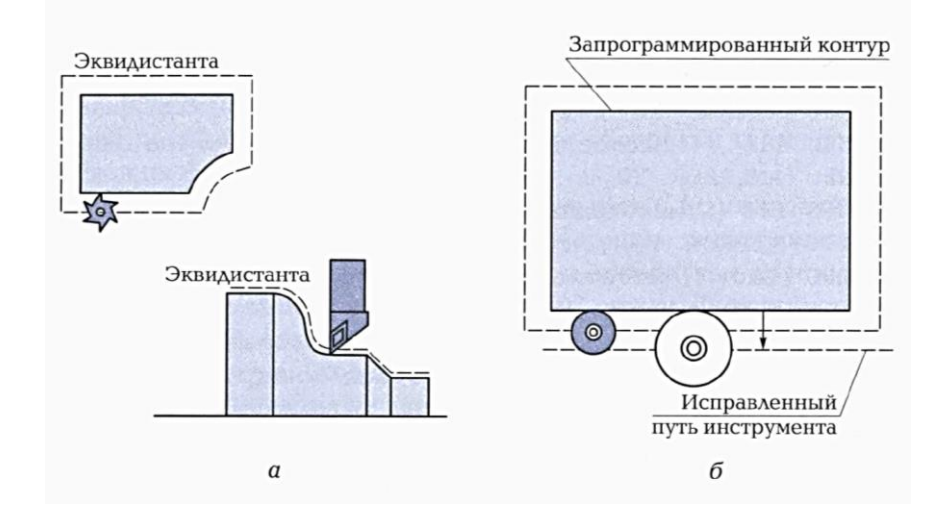

Рисунок 6-Схемы эквидистантной обработки

Функции коррекции на радиус инструмента позволяют упростить программирование обработки: в этом случае траектория перемещения фрезы задается совпадающей с линией контура, а с помощью функций коррекции вводится величина коррекции на радиус фрезы и указывается направление вектора коррекции относительно обрабатываемого контура детали, смотри рисунок 7.

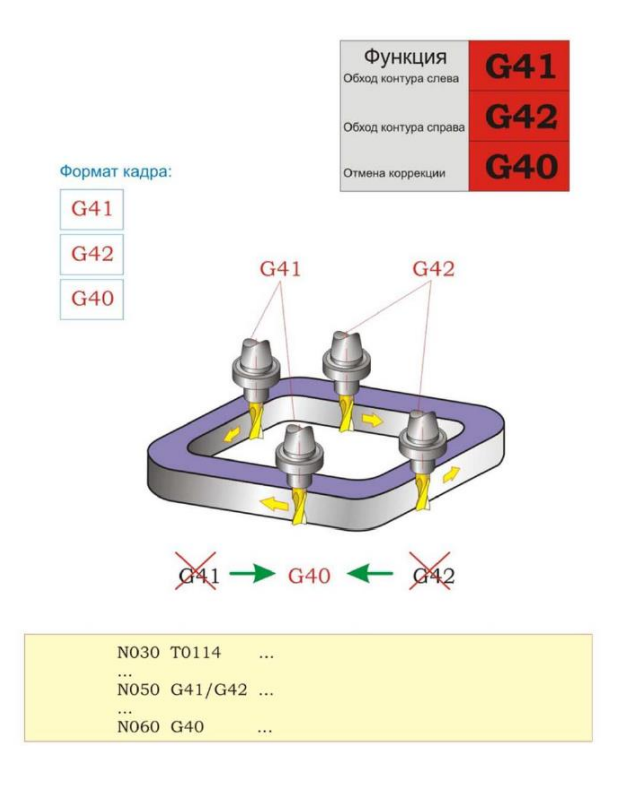

Рисунок 7- Программирование коррекции на радиус инструмента *Функция:*

С помощью функций G41 и G42 программируется введение коррекции на радиус фрезы и направление вектора коррекции относительно обрабатываемого контура детали. При этом в случае смещения фрезы влево от контура (если смотреть в направлении перемещения инструмента) коррекция на радиус фрезы программируется при помощи функции G41, а в случае смещения фрезы вправо от обрабатываемого контура – при помощи функции G42.

С помощью функции G40 программируется отмена коррекции на радиус инструмента, задаваемая при помощи функций G41 и G42.

Кадр УП:

#### **G41/G42/G40 …**

#### *Описание:*

В случае применения коррекции на радиус фрезы в управляющей программе вместо траектории перемещения фрезы необходимо задать геометрию обрабатываемого контура и поправочные величины, по которым система ЧПУ самостоятельно рассчитает траекторию перемещения фрезы конкретного диаметра. Этими поправочными величинами являются направление смещения фрезы относительно обрабатываемого контура на величину ее радиуса и радиус режущей части фрезы.

Величина радиуса режущей части фрезы задается в таблице инструментов, при этом УП должна содержать ссылку на соответствующую ячейку таблицы.

### *Примечания*

Включение функции коррекции на радиус фрезы накладывает некоторые ограничения на программирование обработки детали. Пока действуют функции G41 и G42, нельзя:

- *задавать смещение координат нулевой точки детали (функции G54…G57);*
- *задавать смену инструмента;*
- *задавать обработку контура с радиусом закругления внутреннего угла меньше радиуса фрезы.*

**Функции G41 и G42 – модальные.** Задание функции коррекции на радиус инструмента сохраняется по умолчанию в УП до тех пор, пока оно не будет отменено функцией G40 (отмена коррекции на радиус инструмента).

**Функция G40 – модальная.** Отмена функции коррекции на радиус инструмента сохраняется по умолчанию в УП до тех пор, пока вновь не будет задана коррекция на радиус инструмента.

### *Примечание:*

*Для Fanuc:* Dxx – номер корректора по высоте.

*Пример:* G41 D01 G01 X\_ Y\_.

### *Программирование коррекции на длину инструмента*

Инструмент, используемый при фрезеровании помимо диаметра, имеет свою длину, которая во всех случаях разная, смотри рисунок 8.

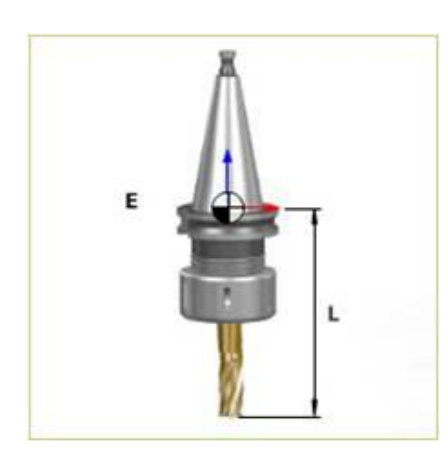

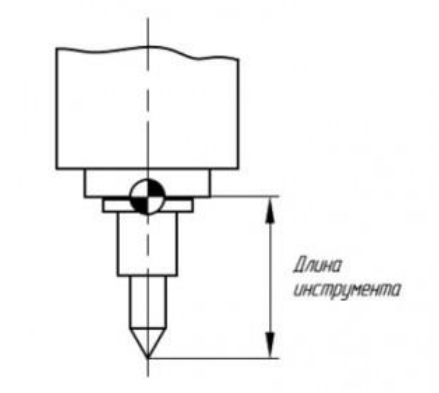

Рисунок 8- Коррекция на длину инструмента

Для того чтобы компенсировать разницу по длине инструмента, предусмотрены следующие подготовительные функции:

- $G43 -$ коррекция на длину инструмента положительная  $(+)$ ;
- G44 коррекция на длину инструмента отрицательная (-);
- G49 отмена коррекции на длину инструмента.

## *Дополнительная информация:*

В случае изменения величины смещения путём изменения номера корректора старая величина смещения просто заменяется новой, и нельзя предполагать, что новая величина прибавляется к старой.

Коррекция длины инструмента в данном ЧПУ возможна по любой из осей, причём величина смещения будет вводиться в зависимости от функции G17, G18, G19 по осям Z, Y, X соответственно.

Ввод и вывод коррекции на длину инструмента производится независимо от того задано в кадре с G43 (G44) перемещение по корректируемой оси или нет. Если перемещение не задано, то ввод коррекции производится на скорости ускоренного перемещения.

## *Примечание:*

*Для Fanuc:* Hxx – номер корректора по высоте. *Пример:* G43 Z100 H01.

## 2. Практическая часть

Выполните анализ 3D модели детали и 2D чертежа, смотри рисунок 9. Сравните четыре варианта управляющей программы на обработку данной детали в абсолютных и относительных координатах без коррекции на инструмент и с коррекцией на инструмент.

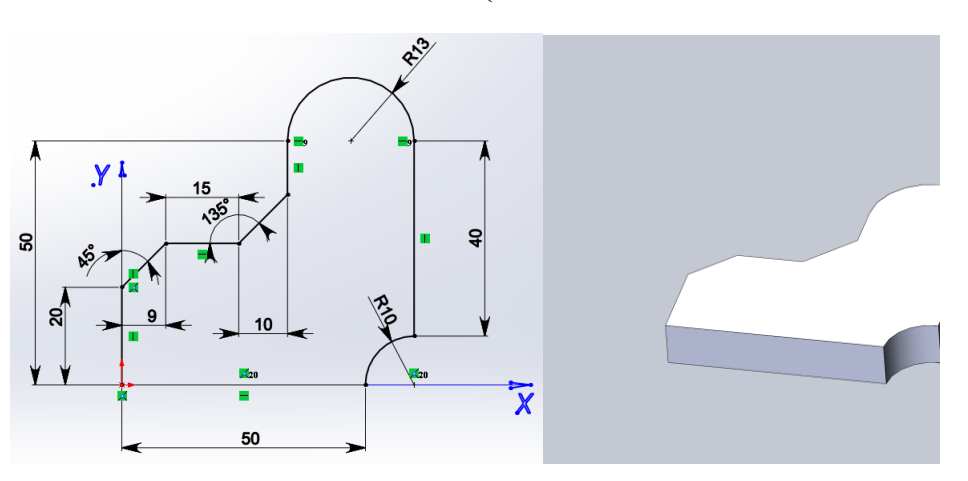

**ФРЕЗЕРОВКА - КОНТУР (АБСОЛЮТНО- ОТНОСИТЕЛЬНО)**

Рисунок 9- 2D чертеж и 3D модель детали

Управляющая программа на фрезерную обработку контура

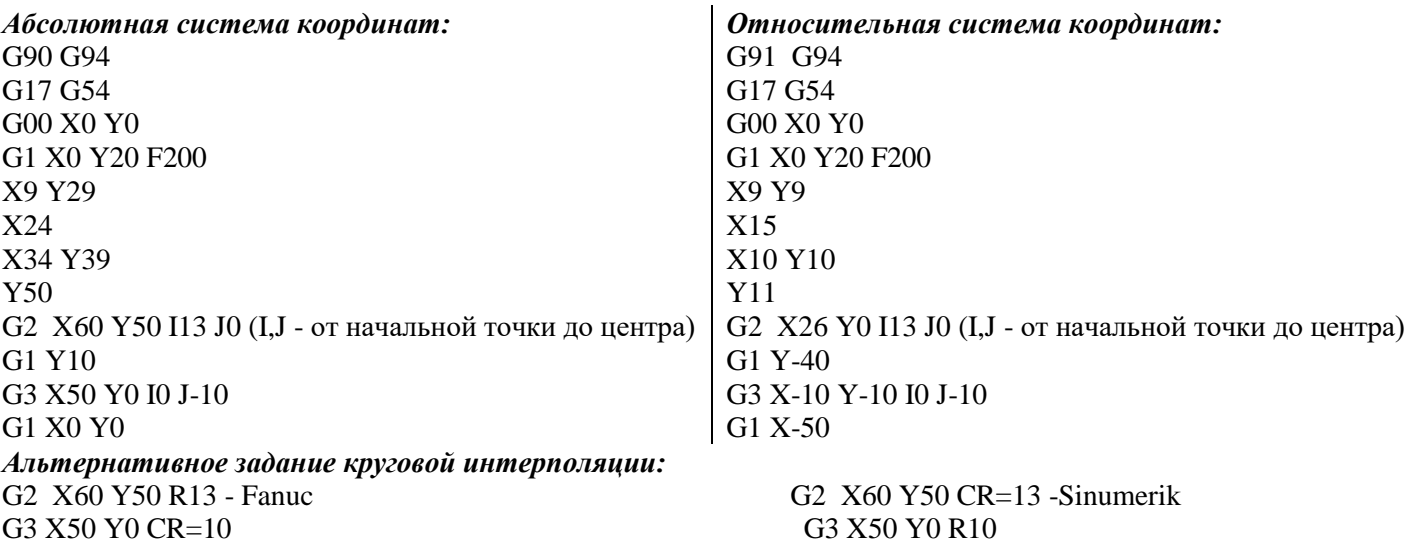

*Альтернативное задание:* G1 X0 Y29 F200 CHR=9 - Sinumerik X34 Y29 CHR=10 X50

#### **ФРЕЗЕРОВКА - КОНТУР (С КОРРЕКЦИЕЙ)**

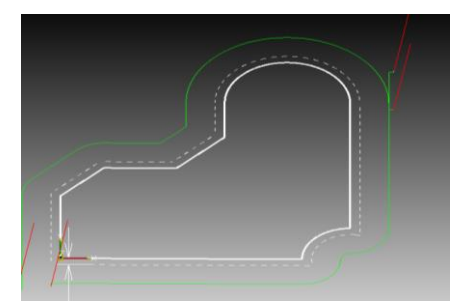

### Рисунок 10- Контур с эквидистантой

*Sinumerik 840D:* **CFIN ;...T1-Freza.16 ;...G54..SLEVA.NIZ** T1M6 G54G90G17 G0X-12Y-12 S350M3**D1** Z100M8 Z2.5 G1Z0F40 G41X0 Y0 Y20 X9Y29 X24 X34 Y39 Y50 G2X60Y50**CR=13** G1Y48 G40X70 M9 G0Z200M5 M0 ;...PEREKREPIT G0 Y62 Z100. **D1**.M8 S350M3 Z2.5 G1Z0F40 G41X60 Y50 Y10 0G3X50Y0**CR=10** G1X0 X-2 40Y-10 M9 G0Z100M5 M2

*Fanuc 31i: %***O111 (...T1-Freza.16) (...G54..SLEVA.NIZ)** N5M6T1 G54G90G17**G62** G0X-12.Y-12. S350M3 **G43H1**Z100.M8 Z2.5 G1Z0.F40 G41**D1**X0. Y0. Y20. X9.Y29. X24. X34. Y39. Y50. G2X60.Y50.**R13.** G1Y48. G40X70. M9 G0**G49**Z200.M5 M0 (...PEREKREPIT) G0 Y62. **G43H1**Z100.M8 S350M3 Z2.5 G1Z0.F40 G41**D1**X60. Y50. Y10. G3X50.Y0.**R10.** G1X0. X-2. G40Y-10. M9 G0**G28**Z100.M5 M30

## Контрольные вопросы

- 1. Почему необходима коррекция радиуса инструмента?
- 2. Приведите примеры коррекции радиуса инструмента справа и слева?

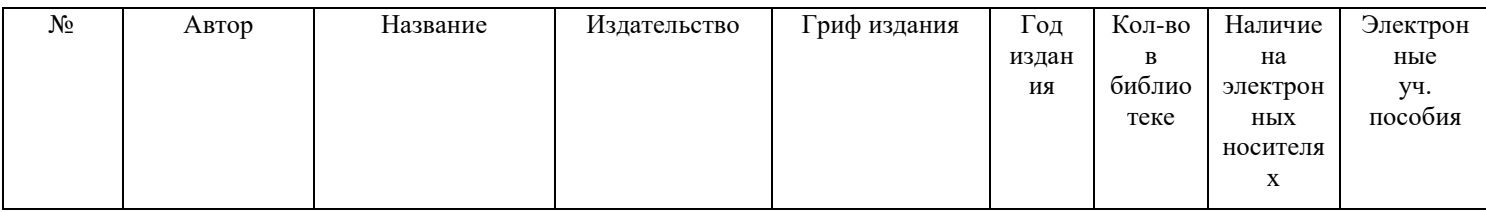

- 3. Какие данные заносятся в память коррекции при фрезеровании?
- 4. Понятие эквидистанта?
- 5. В чем разница в написании УП с коррекцией и без коррекции на инструмент?

# *Дополнительный источник информации*

1. <http://cnc-code.ru/basic-programming/korrekciya-rezhushhego-instrumenta/>

## Критерии оценки

«5» - за верное выполнение работы в полном объеме 95-100%

- «4» за верное выполнение работы в объеме более 80-94%
- «3» за верное выполнение работы в объеме более 70-79%
- «2» за верное выполнение работы в объеме менее 69%

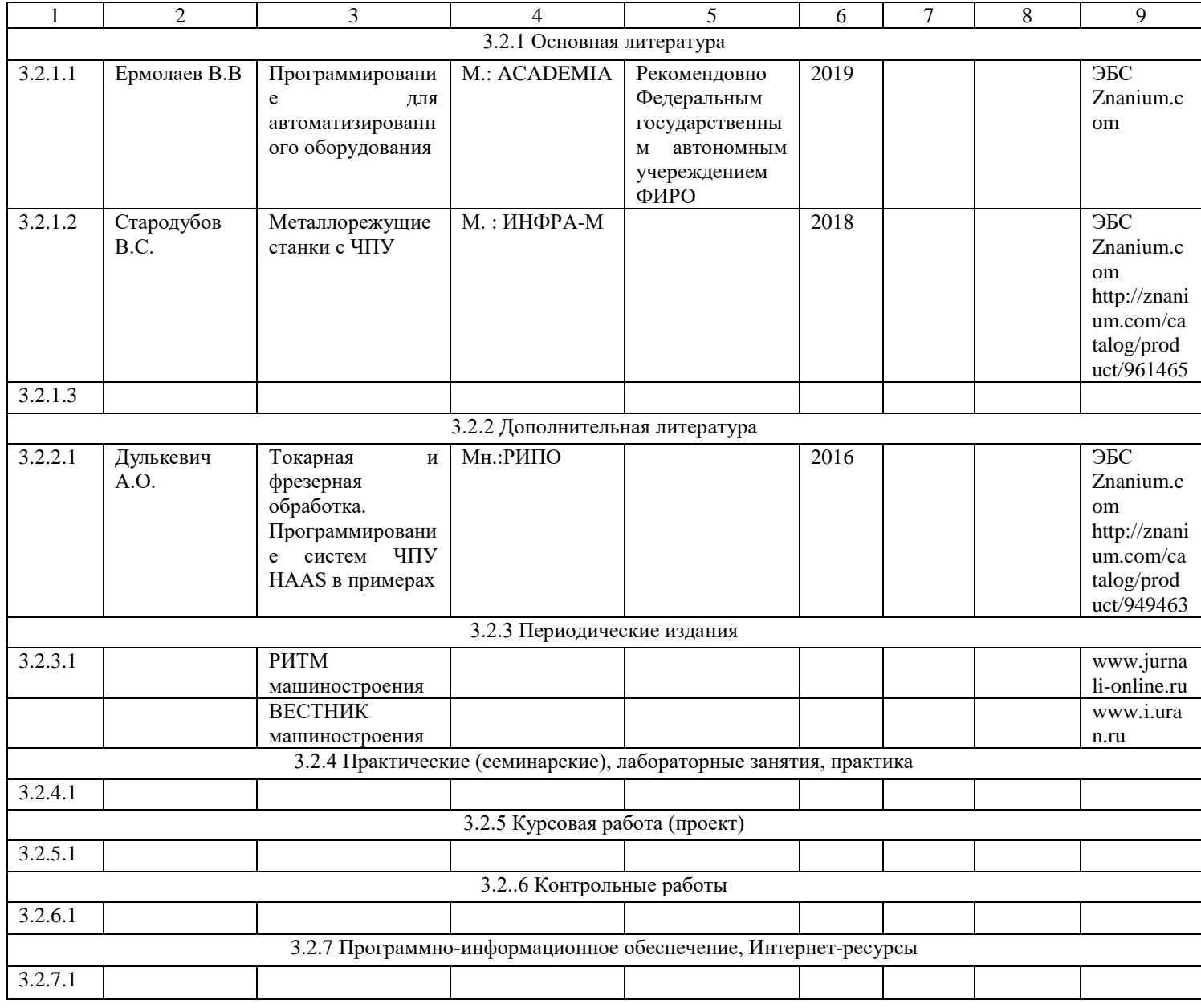